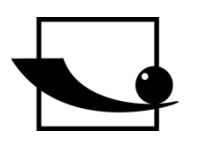

**Sauter GmbH**

**Ziegelei 1 D-72336 Balingen E-Mail: info@kern-sohn.com** **Tel.: +49-[0]7433- 9933-0 Fax: +49-[0]7433-9933-149 Internet: www.sauter.eu**

# **ProfiNET Protocol**

# **SAUTER CE HSN**

V. 1.0 03/2021 GB

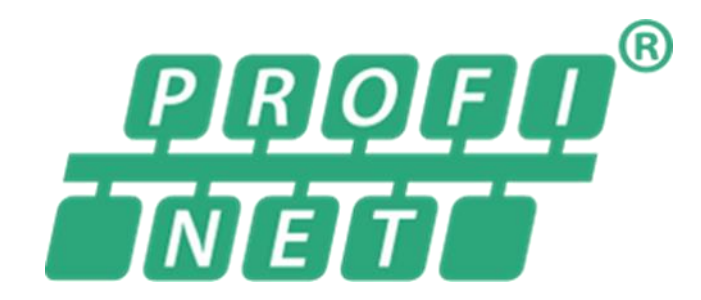

PROFESSIONAL MEASURING

Industrialnehm

ProfiNET Protocol CE HSN.docx

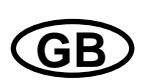

## **SAUTER CE HSN**

V. 1.0 03/2021 **ProfiNET Protocol** 

### Summarize:

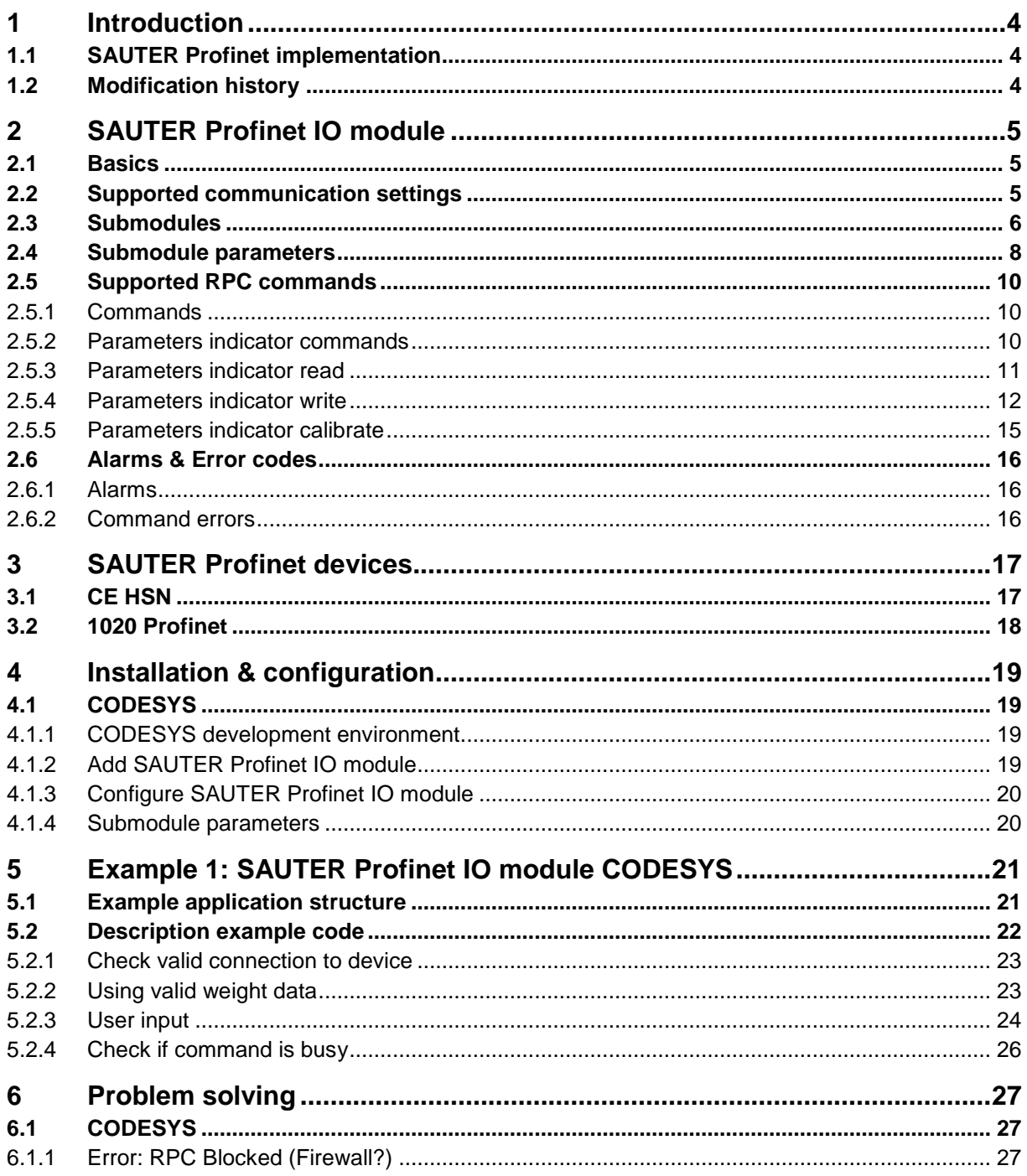

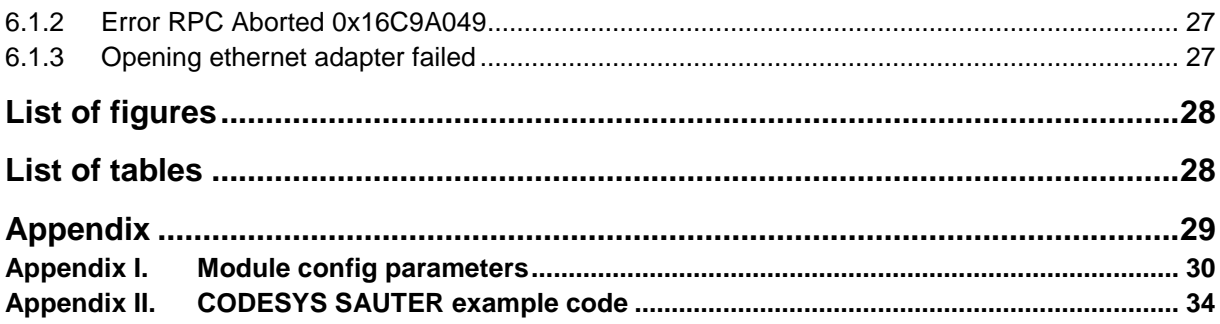

#### <span id="page-3-1"></span>**1 Introduction**

This manual describes how to install, configure and use the SAUTER Profinet IO module. The required GSDML file is available for downloading at [www.SAUTER.com/Support/Software.](http://www.penko.com/Support/Software) The SAUTER Profinet module contains four submodules:

- 1. Weigher Input Module
- 2. Remote Command Module
- 3. Inputs Outputs Markers Module
- 4. Diagnostics Module

#### **1.1 SAUTER Profinet implementation**

The SAUTER devices that supports Profinet are IO device modules. The SAUTER Profinet devices (PN devices) are not Profinet controllers (PN controller). [Figure 1](#page-3-0) [below](#page-3-0) shows the schematic overview of the SAUTER Profinet implementation. In chapter [3](#page-16-0) the SAUTER Profinet device specific information is listed. It is also possible to connect other devices that support Profinet to the SAUTER devices.

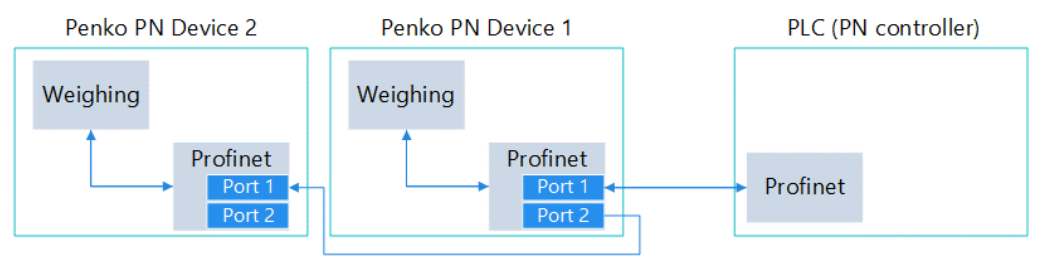

<span id="page-3-0"></span>**Figure 1 Schematic view SAUTER Profinet implementation**

#### **1.2 Modification history**

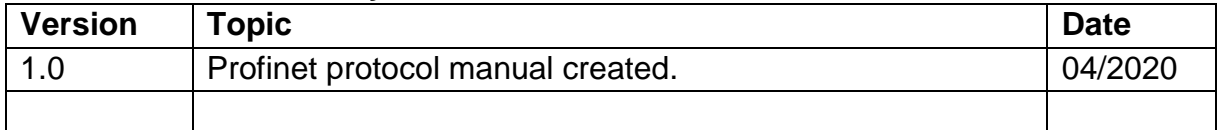

### **2 SAUTER Profinet IO module**

The SAUTER Profinet IO module contains four modules. It is not required to use all the modules, only use the modules and channels that are needed. The cycle input data from each module is described in paragraph [2.3.](#page-5-0)

#### **2.1 Basics**

This document describes the General Station Description of the xml file (GSDML) for the CE HSN and 1020 indicator/controller.

CE HSN: GSDML-V2.35-SAUTER-SGM-20200401.xml

1020 Indicator/controller: GSDML-V2.35-SAUTER-1020-20200401.xml

The CE HSN is always an indicator.

#### **2.2 Supported communication settings**

The following settings are supported.

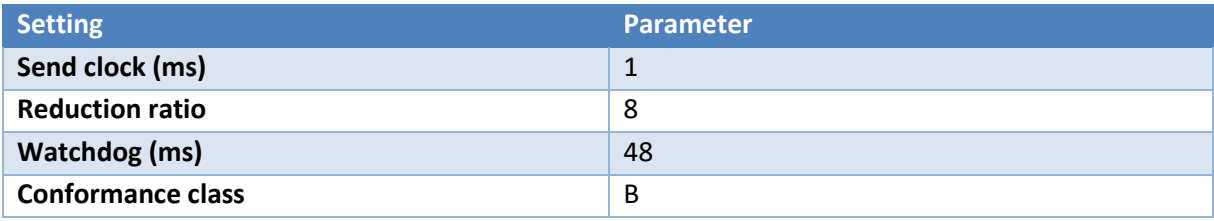

#### <span id="page-5-0"></span>**2.3 Submodules**

[Table 1](#page-5-1) [below](#page-5-1) lists all available submodules with corresponding channels. All channels can be individually mapped to a variable in the PLC program.

| <b>Module</b>                                     | Data type                  | <b>Provided data (channels)</b>                   |
|---------------------------------------------------|----------------------------|---------------------------------------------------|
| <b>Weigher Input Module</b>                       | <b>Cyclic input data</b>   |                                                   |
|                                                   | <b>D</b> Int               | <b>Net</b>                                        |
|                                                   | <b>DInt</b>                | Gross                                             |
|                                                   | <b>D</b> Int               | Tare                                              |
|                                                   | <b>D</b> Int               | <b>Preset Tare</b>                                |
|                                                   | <b>Byte</b>                | <b>Status</b>                                     |
|                                                   |                            | $0 = Weight$ is valid                             |
|                                                   |                            | $1 =$ Stable weight                               |
|                                                   |                            | $2 = Net weight$                                  |
|                                                   |                            | $3 =$ Center of zero                              |
|                                                   |                            | $4 =$ Zero is set                                 |
|                                                   |                            | 5<br>Floatingpoint<br>=                           |
|                                                   |                            | 6<br>Command<br>ready<br>is<br>$=$                |
|                                                   |                            | $7 =$ Command is in execution mode                |
|                                                   | <b>Byte</b>                | Decimal point position in non floating point mode |
|                                                   | <b>Byte</b>                | Range, active multiple range/multi interval, 0 is |
|                                                   |                            | none. i.e. $1 = e1$ , $2 = e2$ , etc              |
| <b>Remote Command Module</b>                      | <b>Cyclic input data</b>   | Result data                                       |
|                                                   | <b>D</b> Int               | <b>Command Result Code</b>                        |
|                                                   | <b>Byte</b><br><b>Bool</b> | <b>Status</b>                                     |
|                                                   |                            | $0 = Weight$ is valid                             |
|                                                   |                            | $1 =$ Stable weight                               |
|                                                   |                            | $2 = Net weight$                                  |
|                                                   |                            | $3 =$ Center of zero                              |
|                                                   |                            | $4 =$ Zero is set                                 |
|                                                   |                            | 5<br>Floatingpoint<br>$=$                         |
|                                                   |                            | Command<br>6<br>ready<br>is<br>$=$                |
|                                                   |                            | $7 =$ Command is in execution mode                |
|                                                   | Cyclic output data         |                                                   |
|                                                   | <b>DWord</b>               | Command                                           |
|                                                   | <b>DWord</b>               | Parameter                                         |
|                                                   | <b>DInt</b>                | Exchange                                          |
| <b>Inputs</b><br><b>Markers</b><br><b>Outputs</b> | <b>Cyclic input data</b>   |                                                   |
| <b>Module</b>                                     | <b>DWord</b>               | Inputs $1 - 3$                                    |
|                                                   | <b>DWord</b>               | Outputs $1 - 4$                                   |
|                                                   | <b>DWord</b>               | Markers 401 - 432                                 |
|                                                   | <b>Cyclic output data</b>  |                                                   |
|                                                   | <b>DWord</b>               | Markers 969 - 1000                                |
| <b>Diagnostics Module</b>                         | <b>Cyclic input data</b>   |                                                   |
|                                                   | <b>D</b> Int               | Slave sequence counter, integrated Profinet ASIC  |
|                                                   | <b>DInt</b>                | Master sequence counter, integrated Main CPU      |

<span id="page-5-1"></span>**Table 1 Presentation of provided data in SAUTER IO modules**

#### **2.4 Submodule parameters**

The weigher input and inputs outputs markers module support different parameters. In [Table 2](#page-7-0) the available parameter for each module are listed. Based on the selected program (indicator, check weigher, monofil or belt weigher) the config parameters represent a different setting. In appendix I, the config parameters each program are described. Chapter [3](#page-16-0) describes where to find the module parameters.

See appendix I for a full description of the allowed values from the net weight selector and the config parameters.

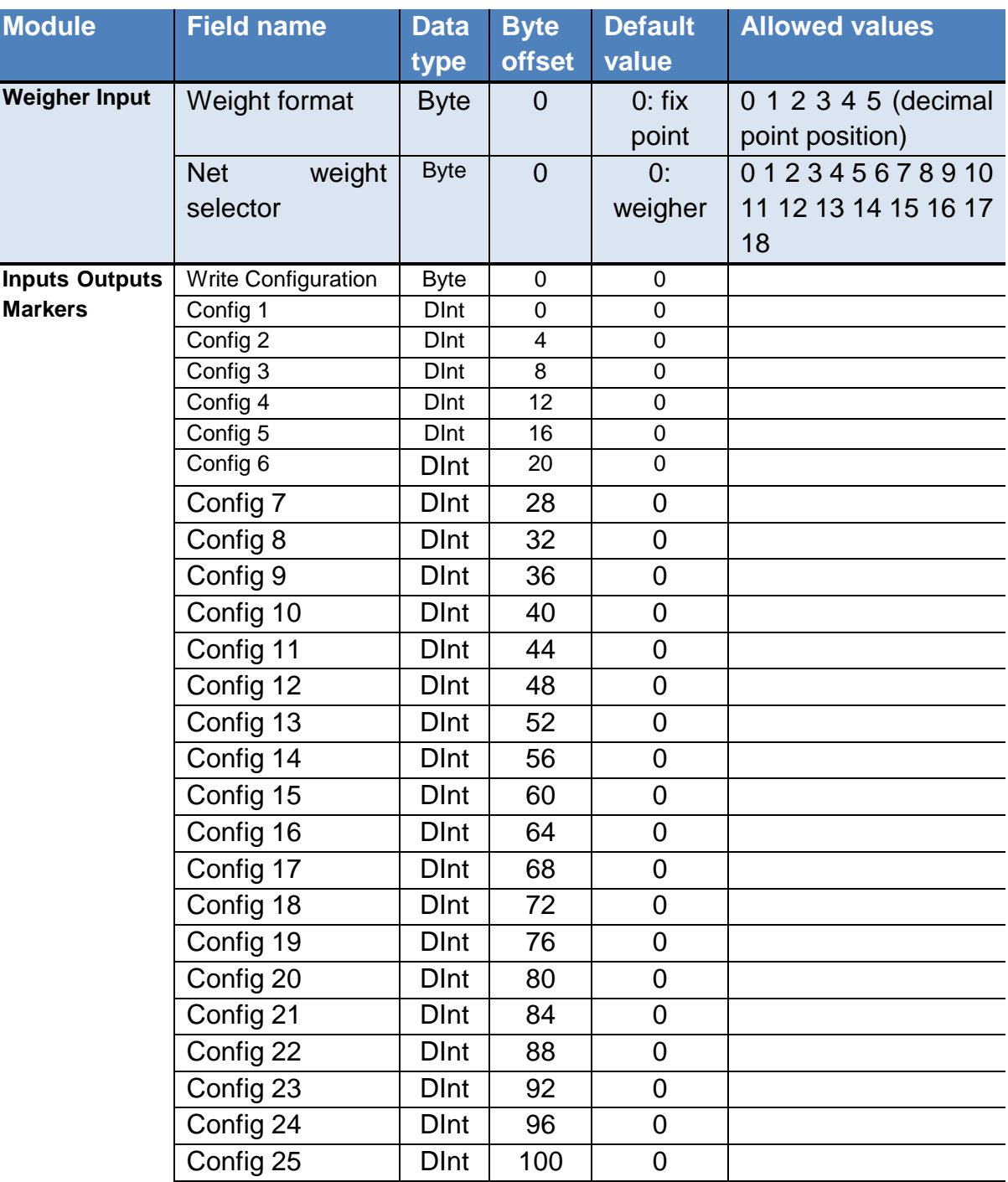

#### <span id="page-7-0"></span>**Table 2 SAUTER IO module parameters**

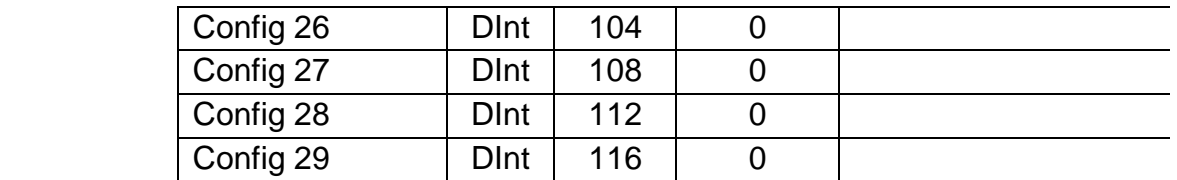

#### **2.5 Supported RPC commands**

With the remote command module, it is possible to execute commands. For the RPC\_indicator\_xx commands it is possible to read and write specific data. The <result\_data> holds the reply value. After entering a wrong parameter, the SAUTER device returns the code RPC\_PARAMETER\_ERROR.

#### **2.5.1 Commands**

The available commands are listed in [Table 3.](#page-9-0)

<span id="page-9-0"></span>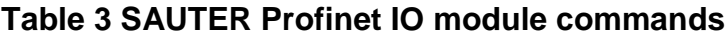

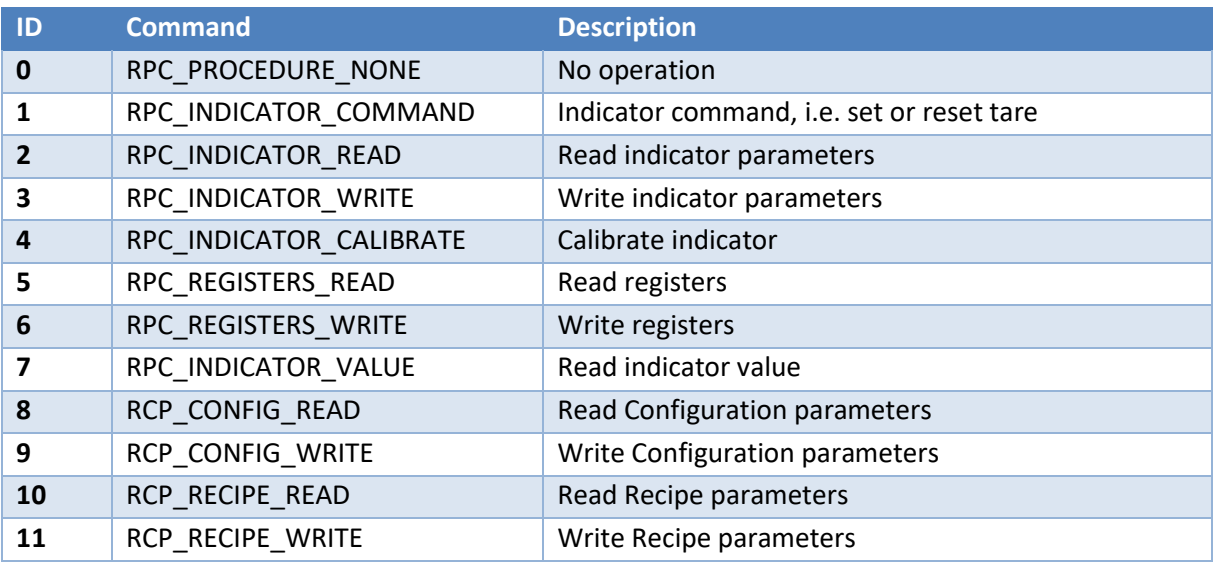

#### **2.5.2 Parameters indicator commands**

In [Table 4](#page-9-1) the indicator command parameters are listed.

#### <span id="page-9-1"></span>**Table 4 Indicator command parameters**

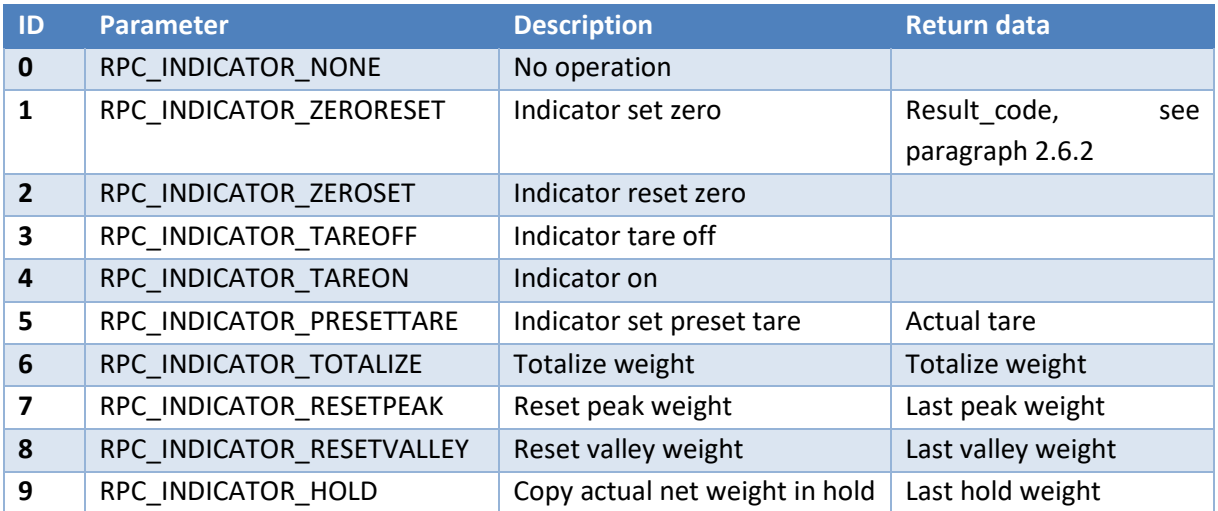

#### **2.5.3 Parameters indicator read**

In [Table 5](#page-10-0) the indicator read functions are listed.

#### <span id="page-10-0"></span>**Table 5 Indicator read functions**

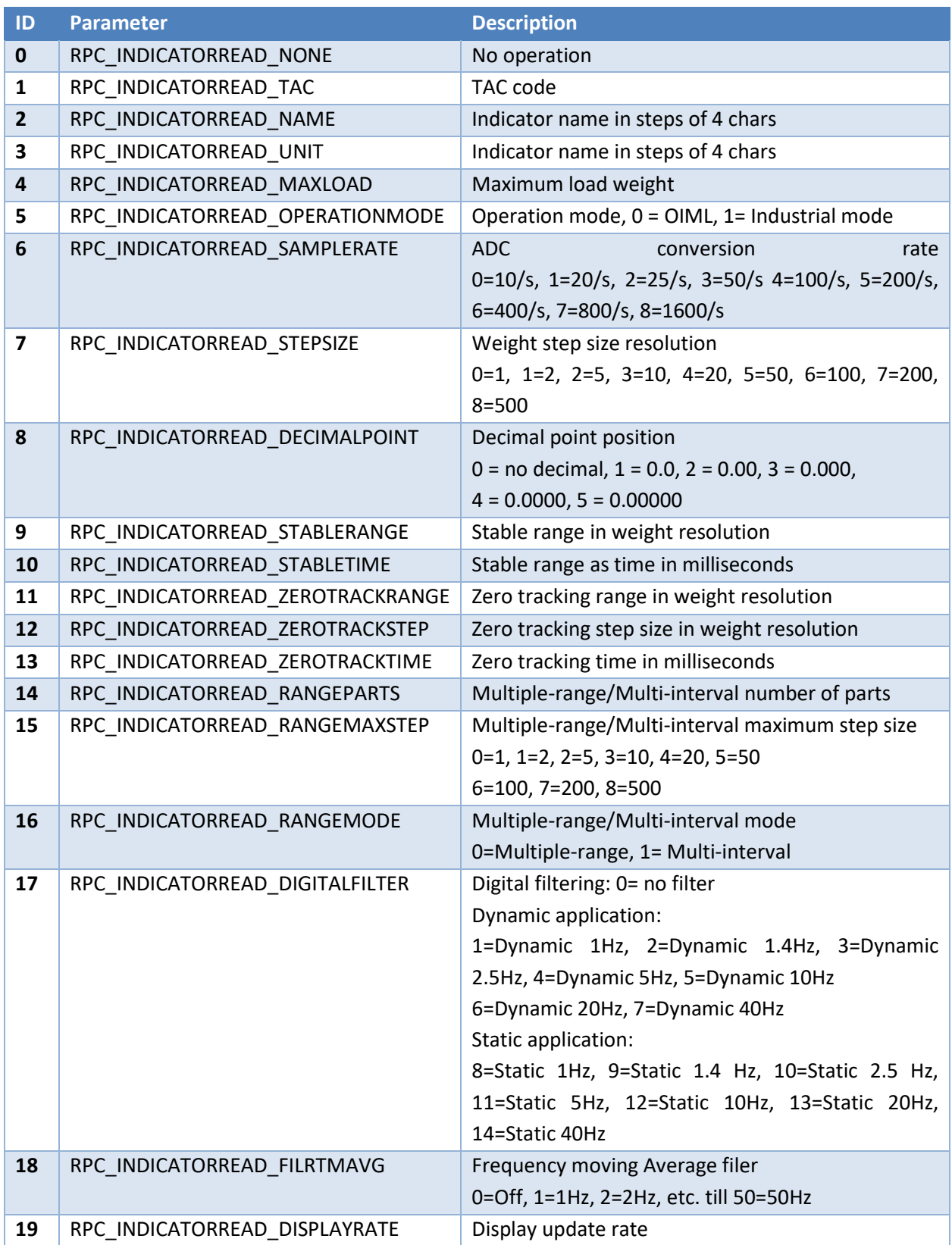

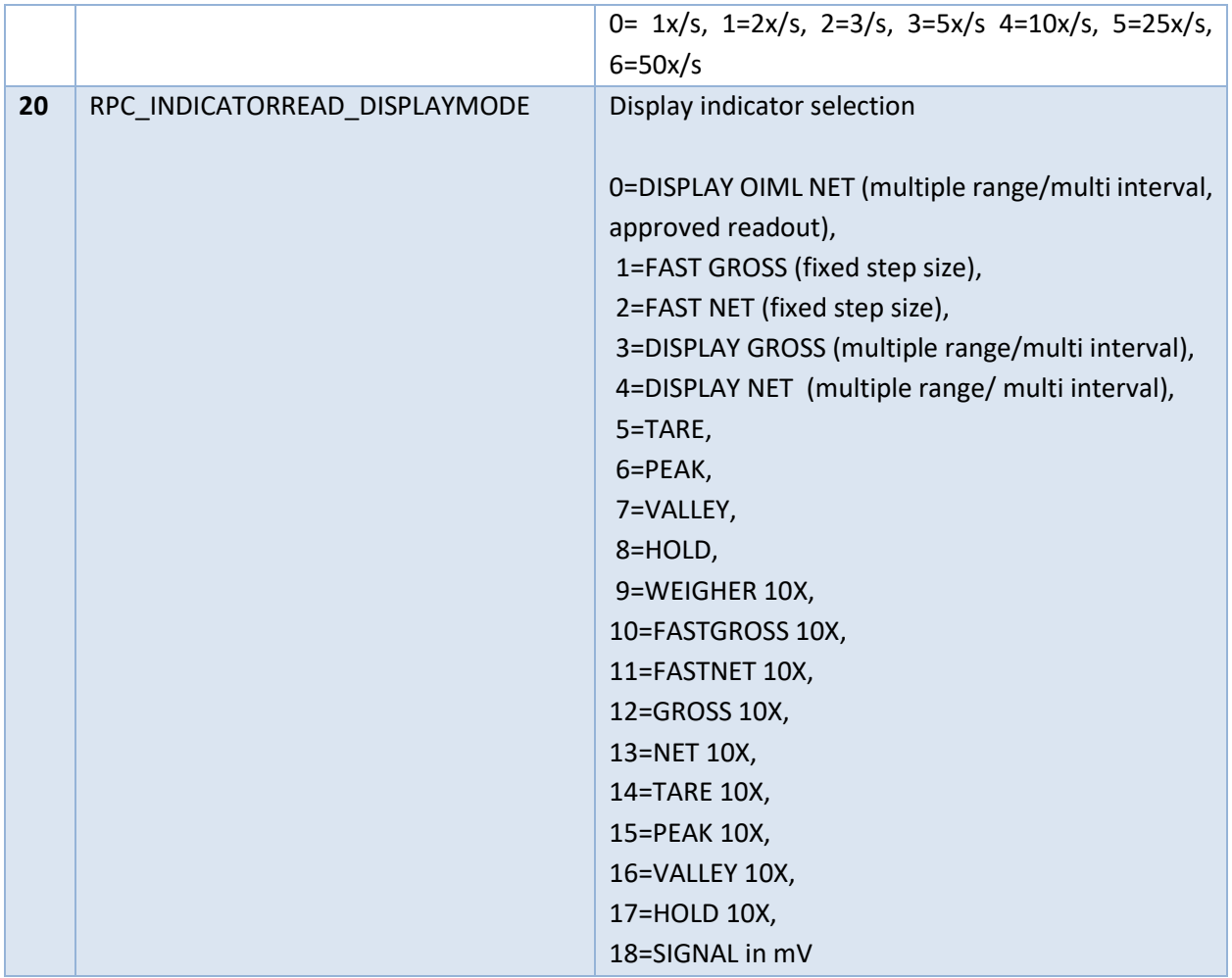

#### **2.5.4 Parameters indicator write**

[Table 6](#page-11-0) shows the indicator write parameters. These are the same as indicator read but then as write table.

#### <span id="page-11-0"></span>**Table 6 Indicator write functions**

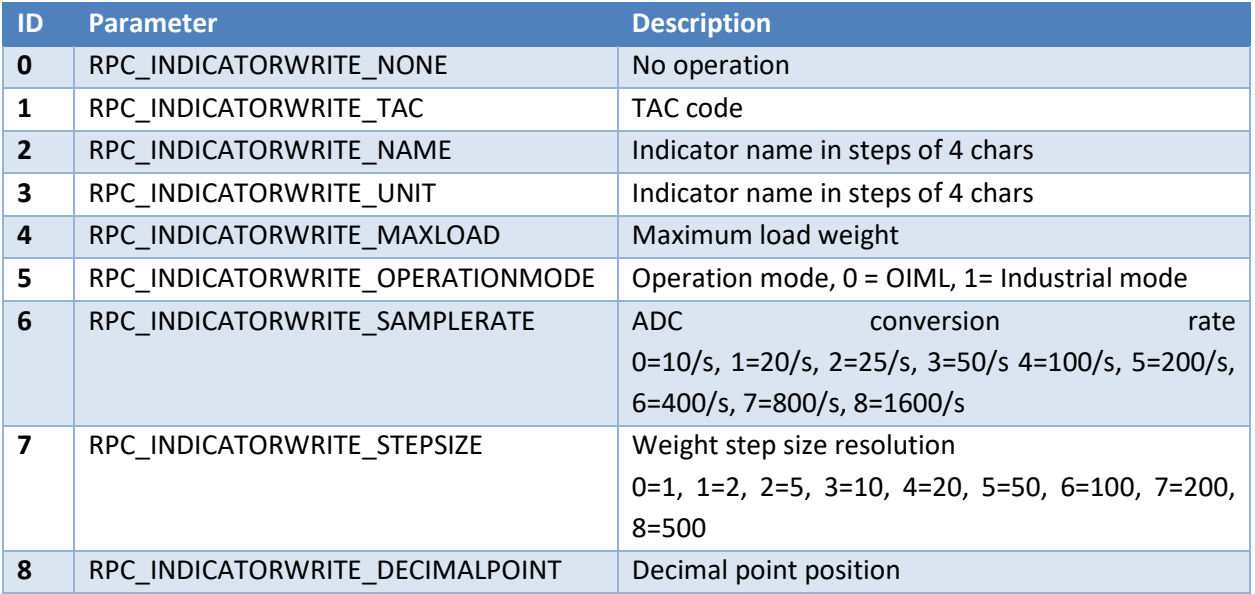

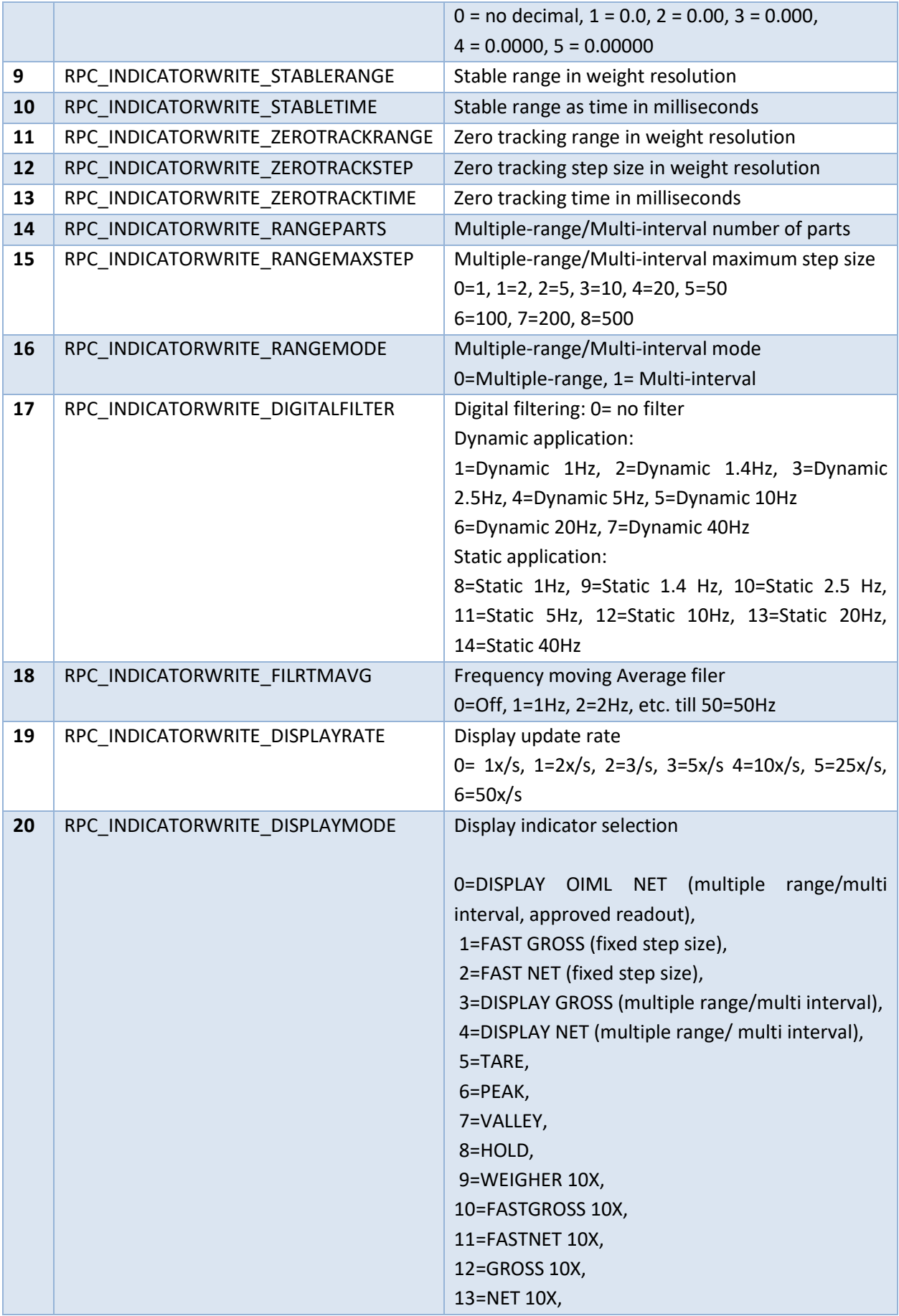

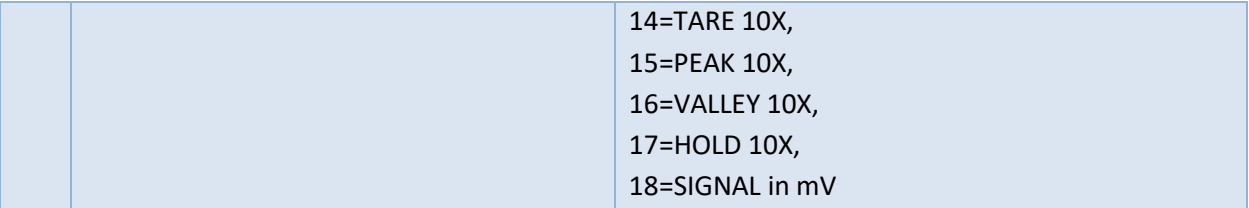

#### **2.5.5 Parameters indicator calibrate**

Enable (set CAL code) calibration first before start calibrating, otherwise you get the result error code RPC\_ACCESSDENIED.

#### <span id="page-14-0"></span>**Table 7 Indicator calibration functions**

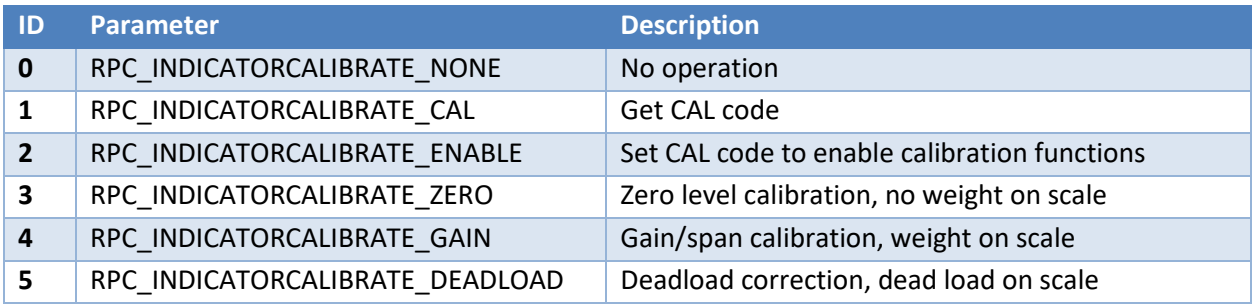

#### **2.6 Alarms & Error codes**

There are two kinds of error messages; weigher alarms and command errors. The weigher alarms can be found at the Weigher Input Module diagnostics page. These alarms are generated by the weigher software and automatically sent to the PN-Controller. The command errors are returned after entering a wrong command and/or parameter.

#### **2.6.1 Alarms**

The Weigher Input Module contains three kinds of alarms.

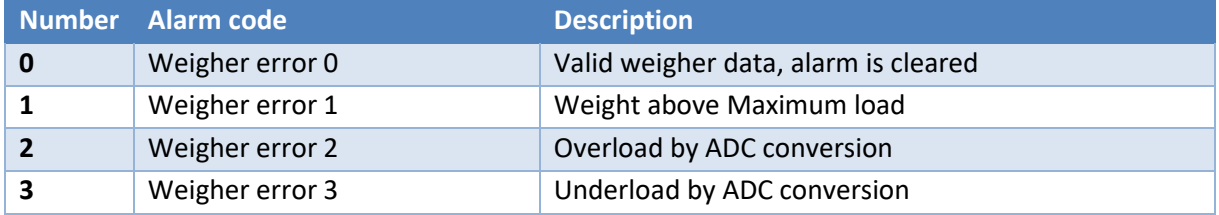

#### <span id="page-15-0"></span>**2.6.2 Command errors**

The following table lists the command response code after executing a command.

<span id="page-15-1"></span>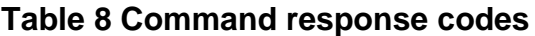

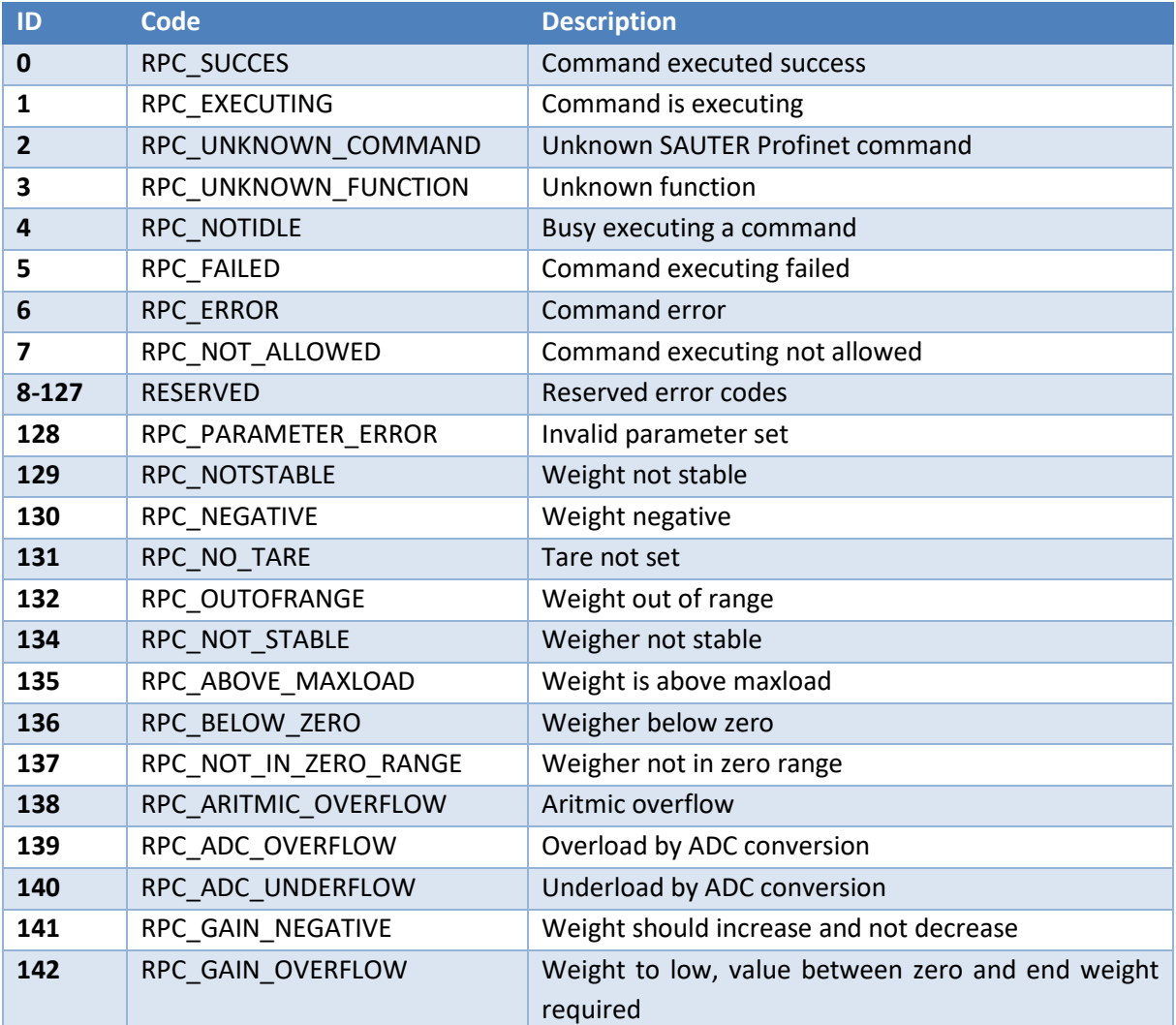

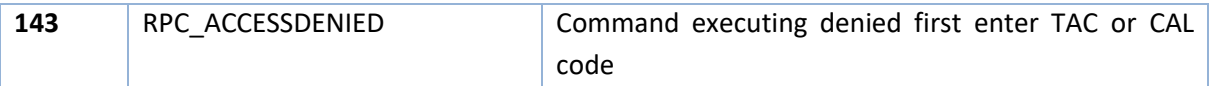

#### <span id="page-16-0"></span>**3 SAUTER Profinet devices**

In the SAUTER product catalog there are two types of devices that support Profinet. Those devices are Profinet IO devices and not Profinet controllers. The device specific information is listed in this chapter. The two Profinet devices are CE HSN and 1020 Profinet.

#### **3.1 CE HSN**

The CE HSN are the Profinet version of the CE HSE series. The Profinet implementation is identical in the SGM760 and SGM860. In [Figure 2](#page-16-1) and [Figure 3](#page-16-2) the CE HSN devices are shown.

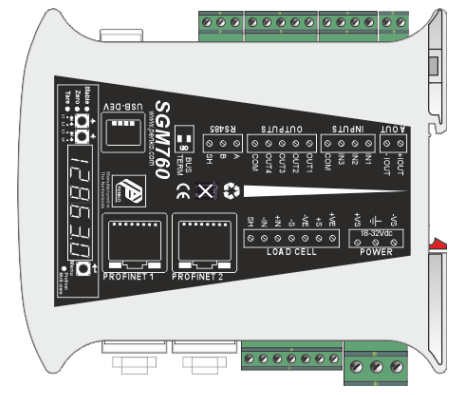

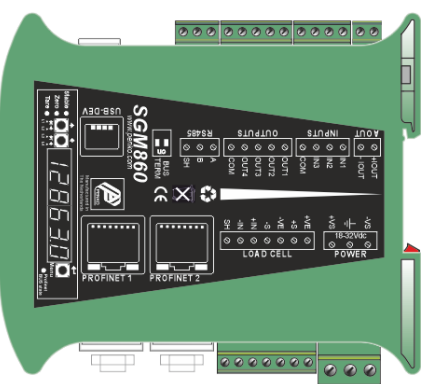

**Figure 2 CE HSN Figure 3 CE HSNM**

<span id="page-16-1"></span>In [Figure 4](#page-16-3) below, the different Profinet status LED's are described. The DCP signal LED's are also used for the weighing part of the device, see the SGM manual. The three LED's combined are the DCP\_signal, the blink frequency is 1 Hz. The Profinet

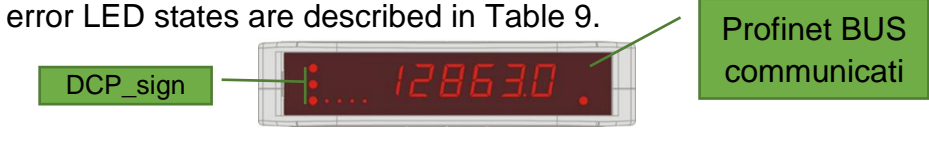

<span id="page-16-3"></span><span id="page-16-2"></span>**Figure 4 Status LED's**

#### <span id="page-16-4"></span>**Table 9 Profinet BUS communication state**

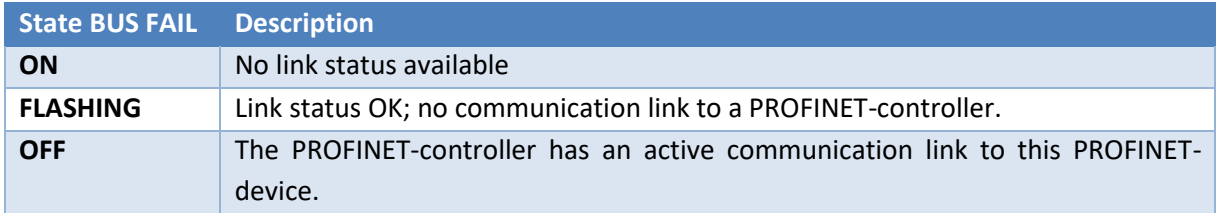

#### **3.2 1020 Profinet**

The 1020 Profinet is one of the devices in the 1020 series. In [Figure 5](#page-17-0) the rear view of the device is shown. Right next to the Profinet ethernet ports are two Profinet state LEDs. The different error states for each LED are described in [Table 10](#page-17-1) and [Table 11.](#page-17-2)

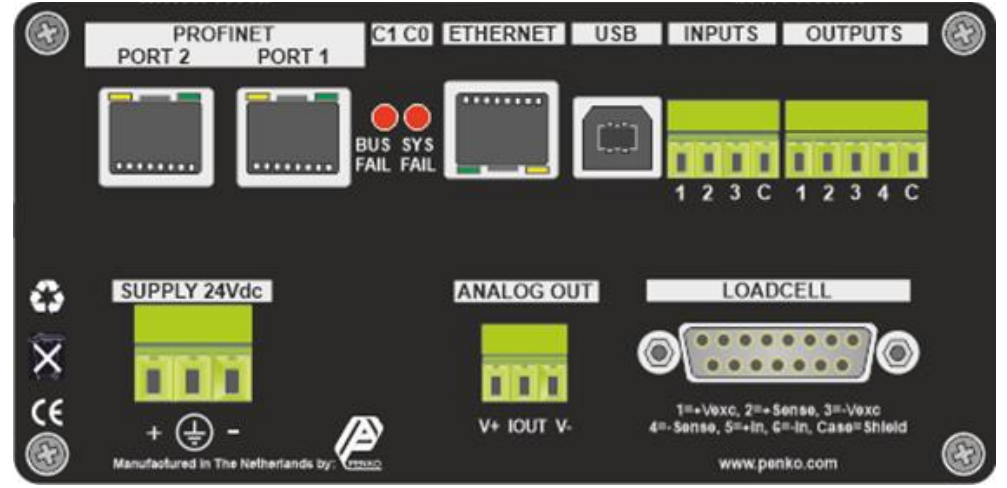

<span id="page-17-0"></span>**Figure 5 1020 Profinet rear view**

#### <span id="page-17-1"></span>**Table 10 1020 Profinet BUS communication state**

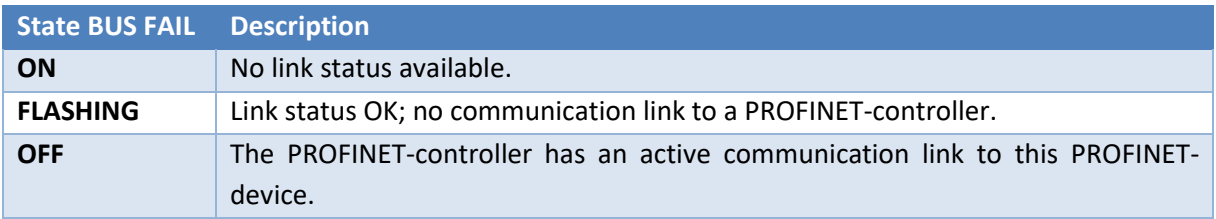

#### <span id="page-17-2"></span>**Table 11 1020 Profinet SYS communication state**

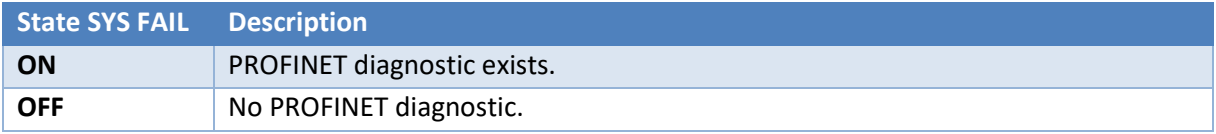

#### **4 Installation & configuration**

Install the required software and configure the SAUTER Profinet IO device module. This manual covers the installation and configuration for the CODESYS development environment. The example projects can be downloaded from the SAUTER website.

#### **4.1 CODESYS**

#### <span id="page-18-2"></span>**4.1.1 CODESYS development environment**

Download and install the newest version from the tool "CODESYS Development System". The download can be found at [store.codesys.com.](https://store.codesys.com/)

When writing this manual, the newest CODESYS version is 3.5.15.20. In this version the required WinPcap driver is missing. Because WinPcap no longer receives updates it is recommended to install the alternative Nmap driver from [www.nmap.org/download.html.](http://www.nmap.org/download.html)

#### <span id="page-18-1"></span>**4.1.2 Add SAUTER Profinet IO module**

First install the GSDML file in CODESYS. As described in chapter [1,](#page-3-1) the GSDML file is available for downloading at the SAUTER website. In CODESYS in menu "Tools "-> "Device Repository" is the option to install the GSDML file.

Connect the SAUTER Profinet device to the PN-Controller (PLC). Right click on the controller and select "Scan for devices". The connected SAUTER Profinet device(s) should appear. Add the devices to the project. In [Figure 6](#page-18-0) one SAUTER Profinet device has been added to the project and named as "SAUTERv1".

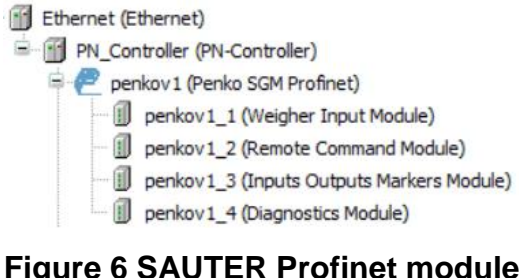

<span id="page-18-0"></span>**Figure 6 SAUTER Profinet module added**

Ethernet driver

 PLC device with PN-controller SAUTER Profinet module Submodule 1 Weigher input Module Submodule 2 Remote Command Module Submodule 3 Inputs Outputs Markers Module Submodule 4 diagnostics Module

#### **4.1.3 Configure SAUTER Profinet IO module**

Configure the SAUTER Profinet IO module so it can communicate with the PN-Controller. After adding the device in paragraph [4.1.2](#page-18-1) go to general settings from the module. Adjust the IP parameters to match the PLC IP range parameters. In this case the IP range is set from 10.1.2.50 to 10.1.1.254. In [Figure 7](#page-19-0) [below](#page-19-0) the IP address of the connected SAUTER device is 10.1.2.50 with a subnet mask 255.255.255.0. For the example program it is not necessary change other settings.

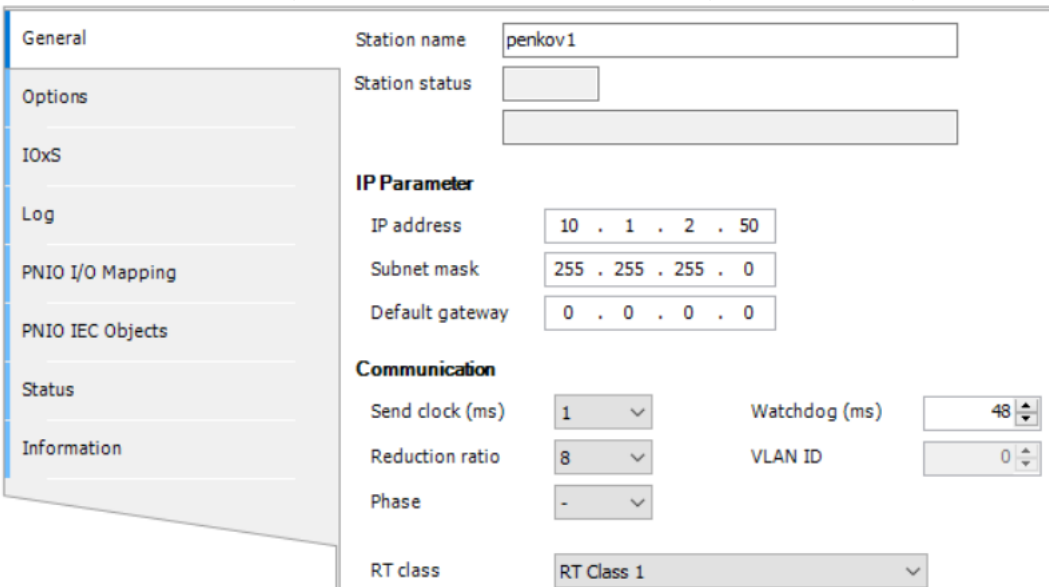

<span id="page-19-0"></span>**Figure 7 SAUTER Profinet module general settings**

#### **4.1.4 Submodule parameters**

In CODESYS the parameters can be found at the "General" tab of the submodule. See as example the parameters from the weigher input module in [Figure 8](#page-19-1) and [Figure 9](#page-19-2) below.

<span id="page-19-1"></span>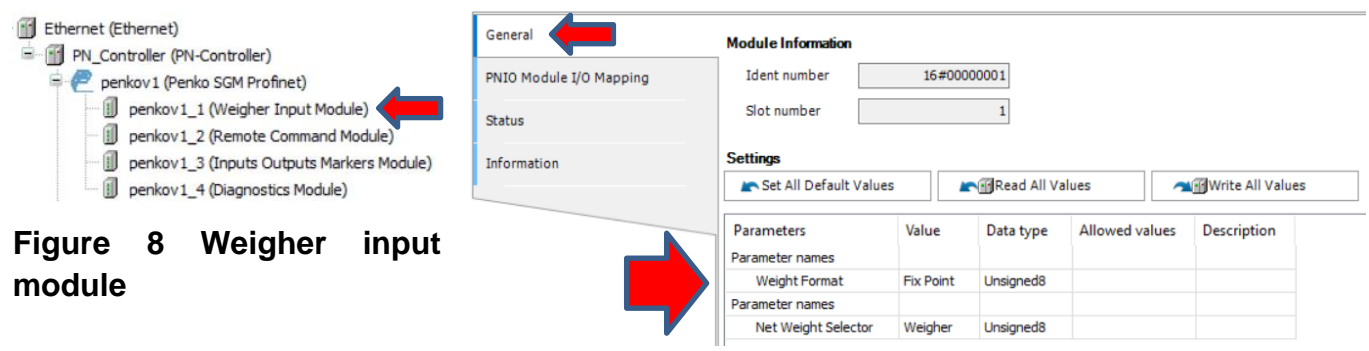

<span id="page-19-2"></span>**Figure 9 Weigher input module parameters**

### **5 Example 1: SAUTER Profinet IO module CODESYS**

This is an example how to use the SAUTER Profinet IO module with one SAUTER device. This example also works at other SAUTER devices that support Profinet.

#### **5.1 Example application structure**

The main file is the PLC PRG. This file handles the weighing data IO, visualization and user inputs. In SGM\_WEIGHING the received data from the SAUTER Device is processed.

<span id="page-20-0"></span>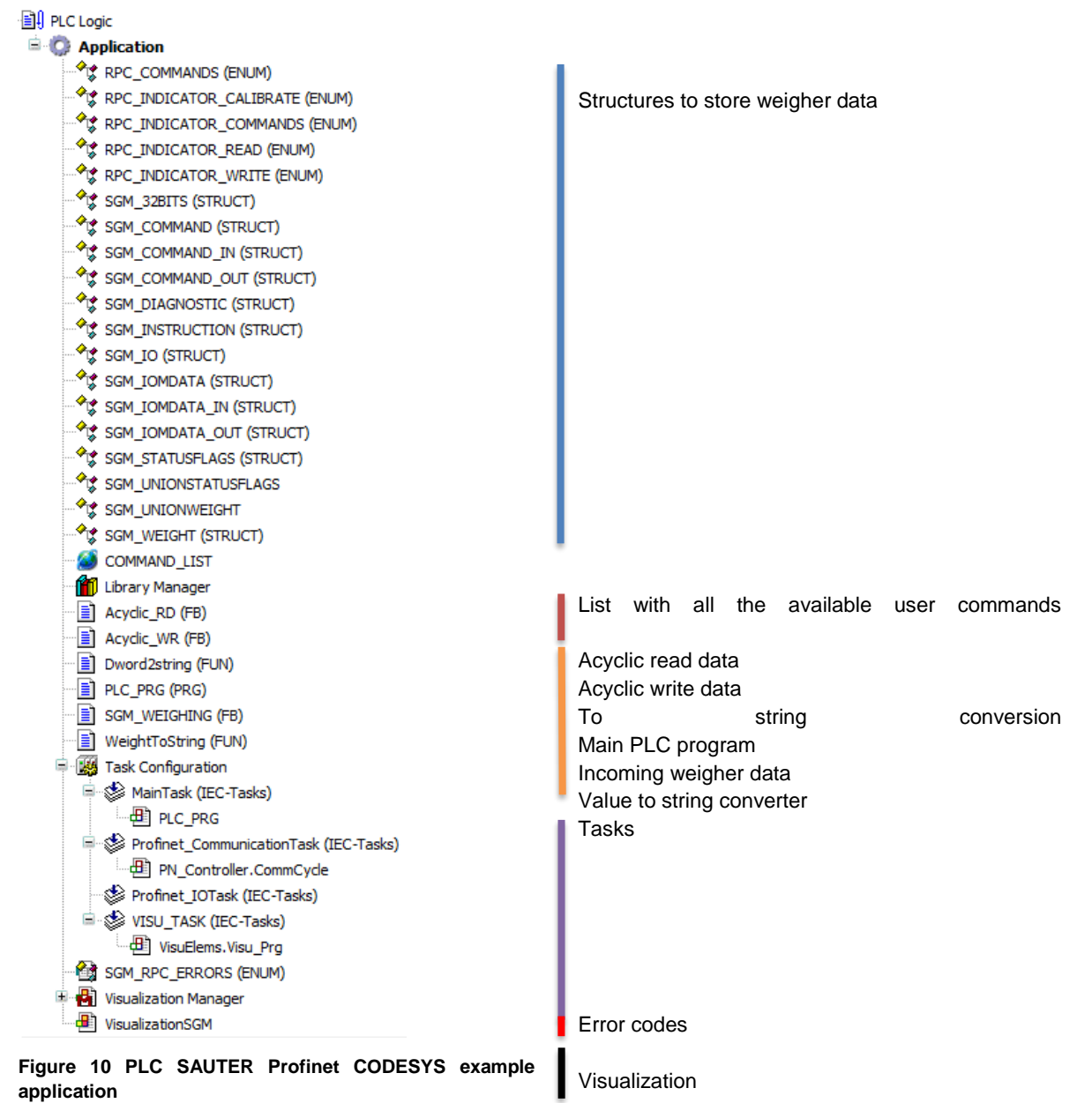

#### **5.2 Description example code**

In this example there is one SGM device initialized, called sgm1. The variable sgm1 is assigned to the struct SGM\_IO. The SGM\_IO struct contains multiple structs and variables. The flowchart in [Figure 11](#page-21-0) [below](#page-21-0) is showing the different nested structs. Variables inside the structs are not shown in this flowchart. The term IOM is Input Output Markers.

"In" means send data from PN-Controller to Profinet device. Use this to send data to the device.

"Out" means receive data from SAUTER Profinet device. Use this to read data from the Profinet device.

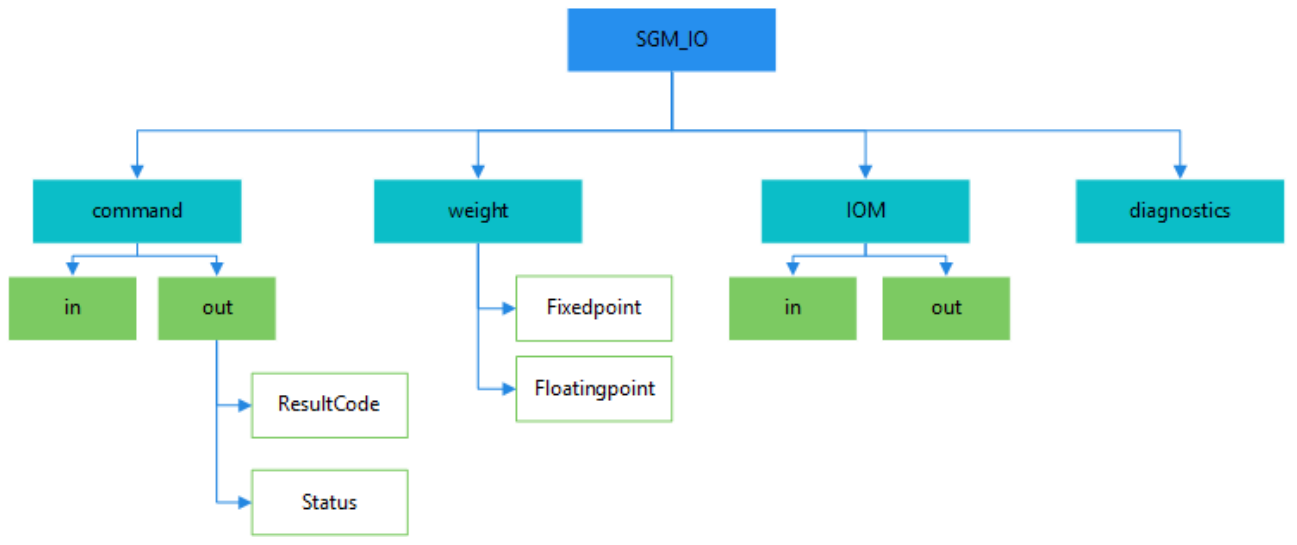

#### <span id="page-21-0"></span>**Figure 11 Flowchart SGM\_IO struct**

First declare sgm1 with the SGM IO struct assigned to it.  $\textit{sgm1} : \textit{SGM}$  IO; To access a variable in the sgm1 use:  $testvar := \text{sgm1}$ . command. Out. Status. Stable In this example the testvar variable contains the stable weight boolean from the status struct, received from the SAUTER device.

#### **5.2.1 Check valid connection to device**

When executing the weigher block, the first step is to check if there is an active connection with the weighing device. Do this by verifying that the data is valid, the application is running and the Profinet module isn't in error mode.

Get valid valid data bool:  $DataValid := (statusIOPS AND GOOD) = GOOD AND (statusIOfloat AND GOOD) =$  $GOOD$  AND (statusIOdiagnostic AND  $GOOD$ ) =  $GOOD$ ; Then check if device is available:  $Weighing. deviceAvail :=$ 

Penko\_Profinet\_Module\_V1\_0. xRunning AND NOT Penko\_Profinet\_Module\_V1\_0. xError AND Da

In the SGM\_WEIGHER code, use this to check if the device is available:

```
IF NOT deviceAvail THEN
                           // device not available
   Display:= ' Error';
                           // display error
                           // other error message
   // Do something when device is available
END IF;
```
<span id="page-22-0"></span>**Figure 12 Check if device is available**

#### **5.2.2 Using valid weight data**

To make sure the application is always using valid weight data, use the "Weight is valid" channel from the SAUTER device input. This can be found in the file: "SGM\_WEIGHING (FB)".

```
IF sqm^.out.Status.Flags.Valid THEN // weight value valid ?
 s
 \epsilonDisplay
                      := WeightToString(Value:= sgm^.out.Net, Decimal:= sgm^.out.Status.Decimal);
 h
             realGrossString:= TO STRING( sgm^.realData.Gross );
             realNetString := TO STRING( sgm^.realData.Net );
 ×
         ELSE
 9
                           := ' = - ' ; // show invalid weight
10
             Display
11realGrossString:= 1 - - 1; // show invalid weight
12realNetString := '- - - '; // show invalid weight
13\,END IF
```
<span id="page-22-1"></span>**Figure 13 Using valid weight data**

#### **5.2.3 User input**

In this example there are two types of user input. This is to show how to connect an external input to the SAUTER Profinet implementation. The button and/or drop-down list can be replaced by another input from the PLC application.

- 1. Buttons
- 2. Drop-down list

The commands are executed in the SGM\_WEIGHING code and set in the PLC\_RPG code.

#### **Buttons**

[Figure 14](#page-23-0) [below](#page-23-0) shows the dataflow of the button command. The file names below the buttons indicates in which file the code is executed. Check if button is Execute command **Button pressed** pressed **PLC RPG SGM WEIGHING SGM\_WEIGHING** 

#### <span id="page-23-0"></span>**Figure 14 Flowchart button commands**

With the code in [Figure 15](#page-23-1) [unten](#page-23-1) it is possible to connect a button to a command. The values assigned to the command are Booleans. In the SGM\_WEIGHING code there is a check if a Boolean is set to true. If true, the command is executed. [Figure 16](#page-23-2) [below](#page-23-2) shows the two commands.

```
Weighing.commandZeroSet:= zeroSet;
                                           // zero set by button
Weighing.commandZeroReset:= zeroReset;
                                           // reset zero set by button
                                           // tare set bij button
Weighing, commandTargetAuto := targetAuto:Weighing.commandTareOff:= tareOff;
                                           // reset tare by button
Weighing.commandPresetTare:= presetTare;
                                           // preset tare by buton with value from text field
Weighing.PresetTare:= presetValue;
                                           // set preset value by text field
IF Weighing.commandZeroSet OR Weighing.commandZeroReset OR
                                                               // Check if button is pressed, default false
   Weighing.commandTareAuto OR Weighing.commandTareOff THEN
    CommandSelection:= 0:
END IF
```
#### <span id="page-23-1"></span>**Figure 15 Connect buttons to commands**

```
IF commandZeroReset AND NOT edgeZeroReset THEN // handle remote input command or rising edge
   sqm^.in.Command := RPC COMMANDS.RPC INDICATOR COMMAND;
   sgm^.in.Parameter:= RPC_INDICATOR_COMMANDS.RPC_INDICATOR_ZERORESET;
ELSIF commandZeroSet AND NOT edgeZeroSet THEN
   sgm^.in.Command := RPC COMMANDS.RPC INDICATOR COMMAND;
   sgm^.in.Parameter:= RPC INDICATOR COMMANDS.RPC INDICATOR ZEROSET;
```
#### <span id="page-23-2"></span>**Figure 16 Execute button commands**

#### **Drop-down list**

The drop-down list in this example contains all available Profinet commands. [Figure](#page-24-0)  [17](#page-24-0) [below](#page-24-0) shows the dataflow of the drop-down list. The file names below the buttons indicate in which file the code is executed.

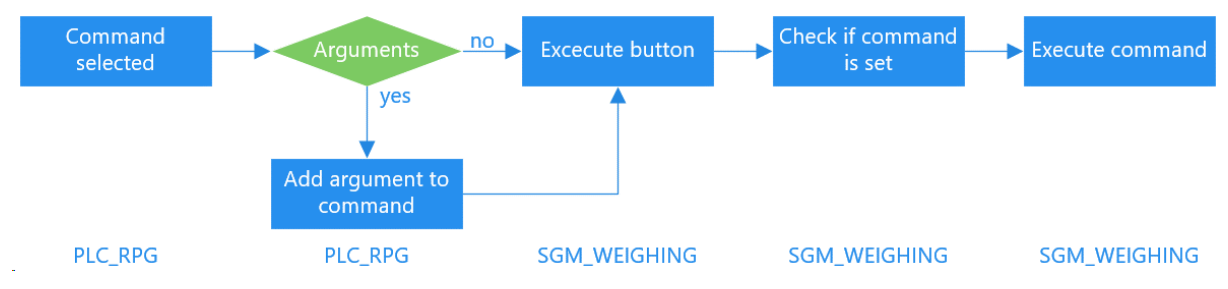

<span id="page-24-0"></span>**Figure 17 Flowchart drop-down list commands**

The CommandSelection parameter is connected to the drop-down list in the visualization. The code in [Figure 18](#page-24-1) [below](#page-24-1) detects if there is an option selected from the dropdown list. When required the data and/or parameter field are visible.

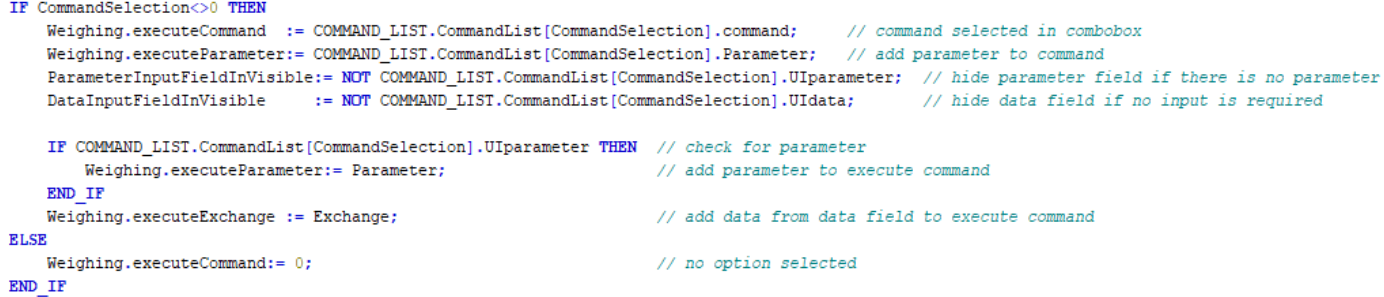

#### <span id="page-24-1"></span>**Figure 18 Detect selection from drop-down list**

The commandExecute parameter is connected to the execute button in the visualization. Until this button isn't pressed the command won't be executed. In [Figure](#page-24-2)  [19](#page-24-2) [unten](#page-24-2) the command is in an elsif. This is because the command is listed below the execute button command. When the drop-down list is the only command to be executed change the elsif to if.

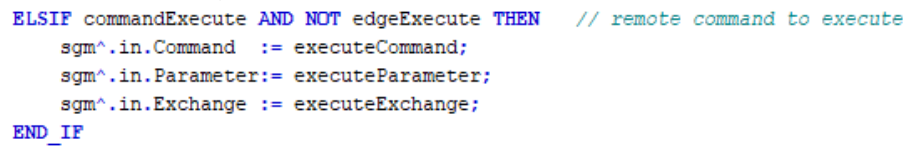

#### <span id="page-24-2"></span>**Figure 19 Execute selected command**

#### **5.2.4 Check if command is busy**

It is possible that the device is still busy with the execution of a command. In this case the new command isn't executed by the device and the busy indicator in the visualization turns orange. In the example flags are used to detect the device (busy) state. In [Figure 20](#page-25-0) [below](#page-25-0) the code shows how to detect if the device is busy with executing a (previous) command.

```
IF sgm^.in.Command<>0 AND Command=0 THEN
                                                   // set busy flag to signal that command is busy, busy is later set/reset by profinet communiction
    flagCommandBusy:= TRUE;
    flagCommandDone:= FALSE;
    flagToggle
                   := sgm^.out.Status.Flags.CommandDone;
ELSIF flagCommandDone THEN
                                                  // reset command when device is done
   sgm^{\wedge}.in.Command := 0;
    sgm^.in.Parameter:= 0;
    \texttt{sgm}^{\wedge}, \texttt{in}.\texttt{Exchange} := 0;END IF
```
<span id="page-25-0"></span>**Figure 20 Detect device is busy with a command**

#### **6 Problem solving**

General problem-solving info while configuring the development environment.

#### **6.1 CODESYS**

After adding the SAUTER Profinet module it is possible that there is an error. In this paragraph some common errors are described and how to solve them.

#### **6.1.1 Error: RPC Blocked (Firewall?)**

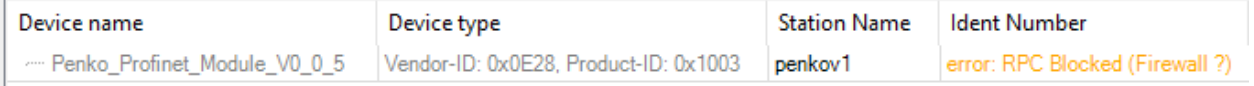

#### <span id="page-26-0"></span>**Figure 21 Error RPC blocked (firewall?)**

The error in [Figure 21](#page-26-0) indicates that the CODESYS application isn't configured properly in the Windows Defender firewall settings. To change this, you need administrator rights.

Go to the control panel -> Windows Defender Firewall -> Allow an app or feature Enable the options to change the settings. Scroll down in the application list to CODESYS. If you don't see this application add it to the list. Make sure that all the checkboxes are checked (Domain, Private and public). The restart CODESYS to apply the changes.

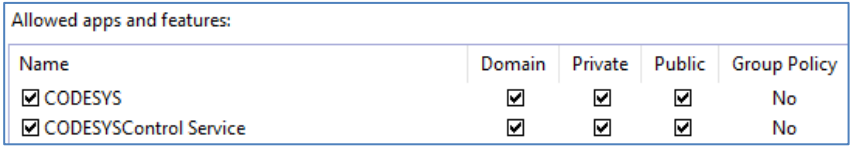

#### <span id="page-26-1"></span>**Figure 22 Windows Firewall settings**

#### **6.1.2 Error RPC Aborted 0x16C9A049**

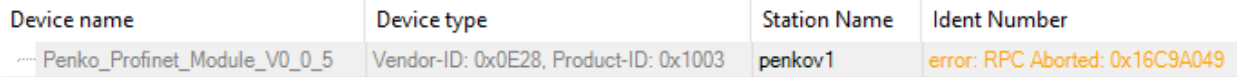

#### <span id="page-26-2"></span>**Figure 23 Error RPC aborted**

Turn OFF and ON the power supply to solve this problem.

#### **6.1.3 Opening ethernet adapter failed**

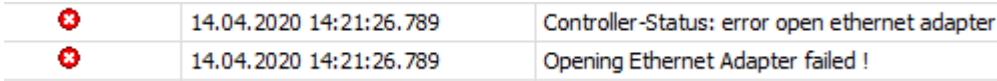

In this case the adapter configuration could be wrong or there is something with the Nmap driver. Try another ethernet port and/of try reinstalling the Nmap driver as described in paragraph [4.1.1.](#page-18-2)

## **List of figures**

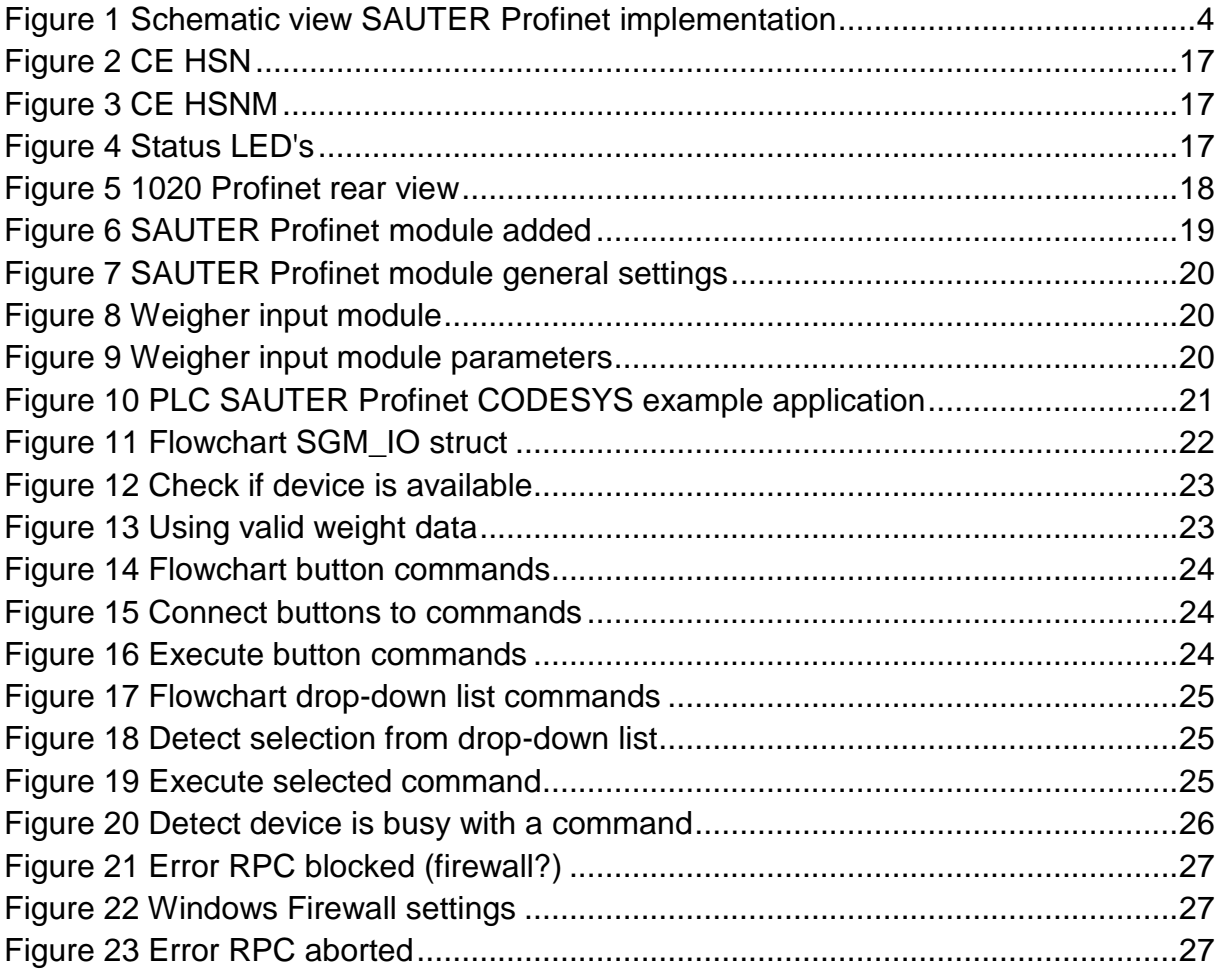

### **List of tables**

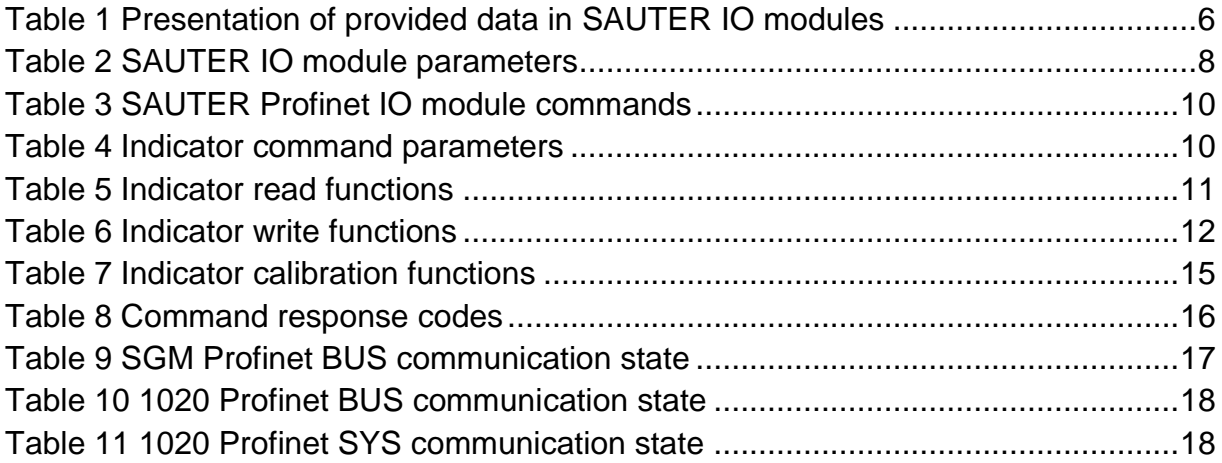

### **Appendix**

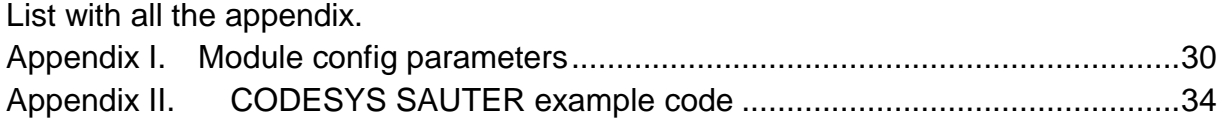

#### <span id="page-29-0"></span> **Appendix I. Module config parameters**

For every program there are different configuration parameters available. Not all programs are using all the 30 config fields, but it is possible to read and write all config parameters. The indicator (IND) program isn't using any of the config parameters. All the parameters with the unit s (time in seconds) are using the format 0.00s.

#### **Net weight selector**

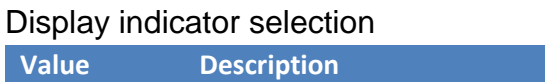

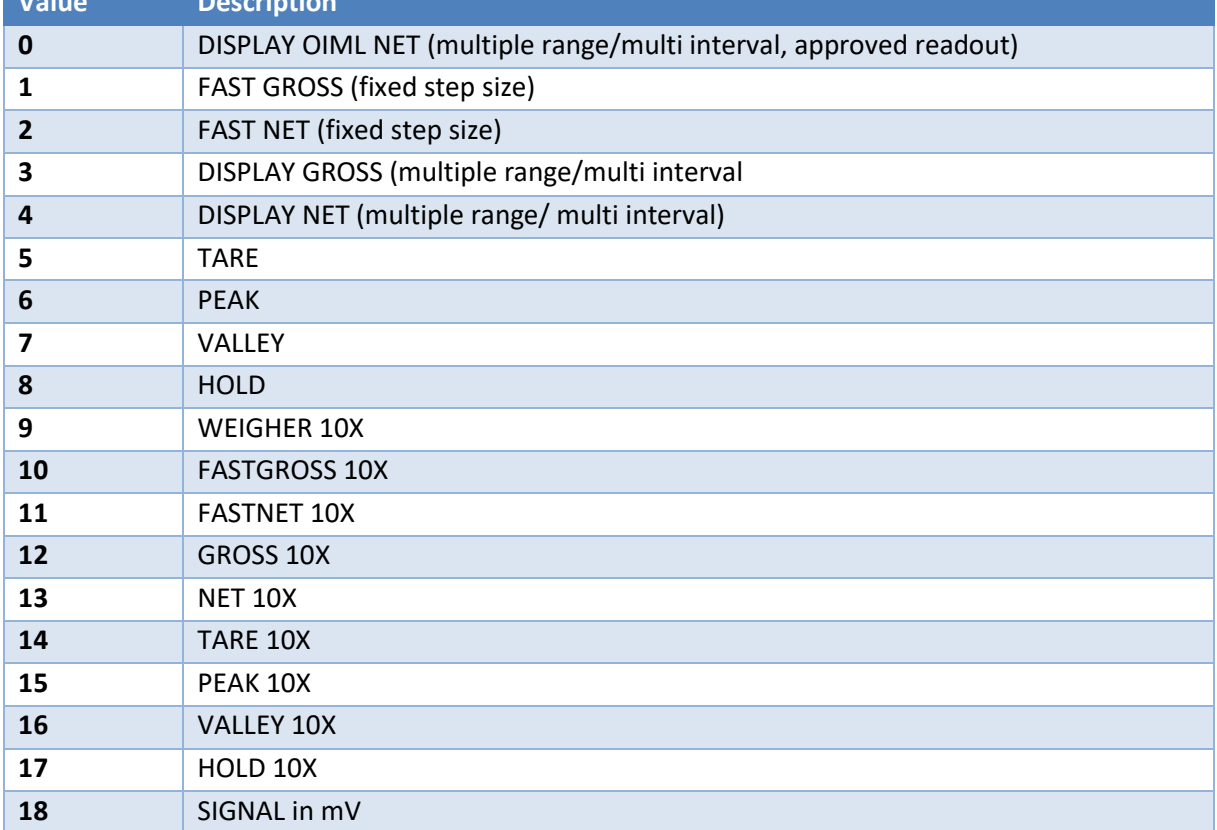

#### **Program: Check weigher (CHK)**

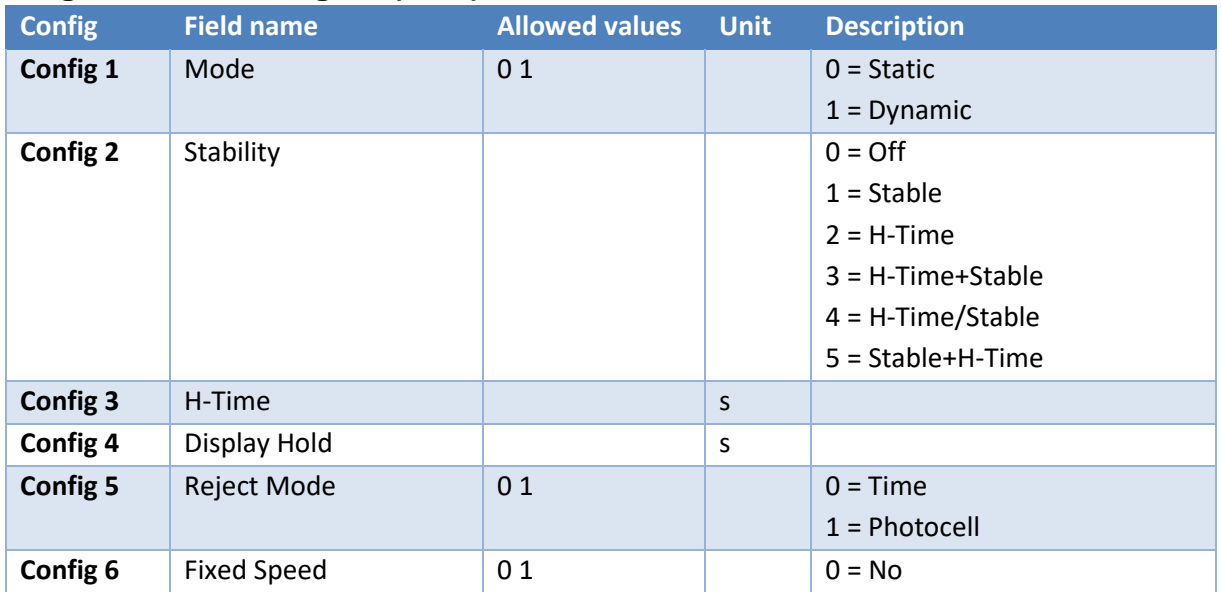

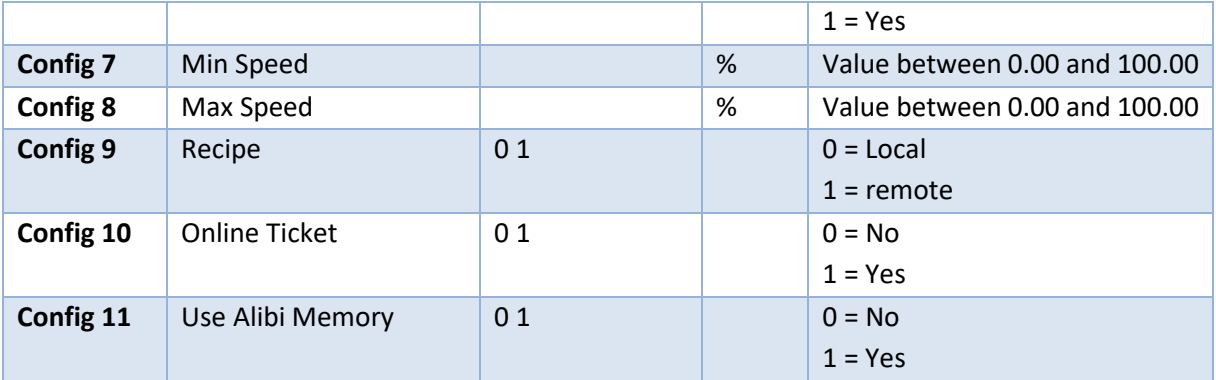

#### **Program: Monofil (MFL)**

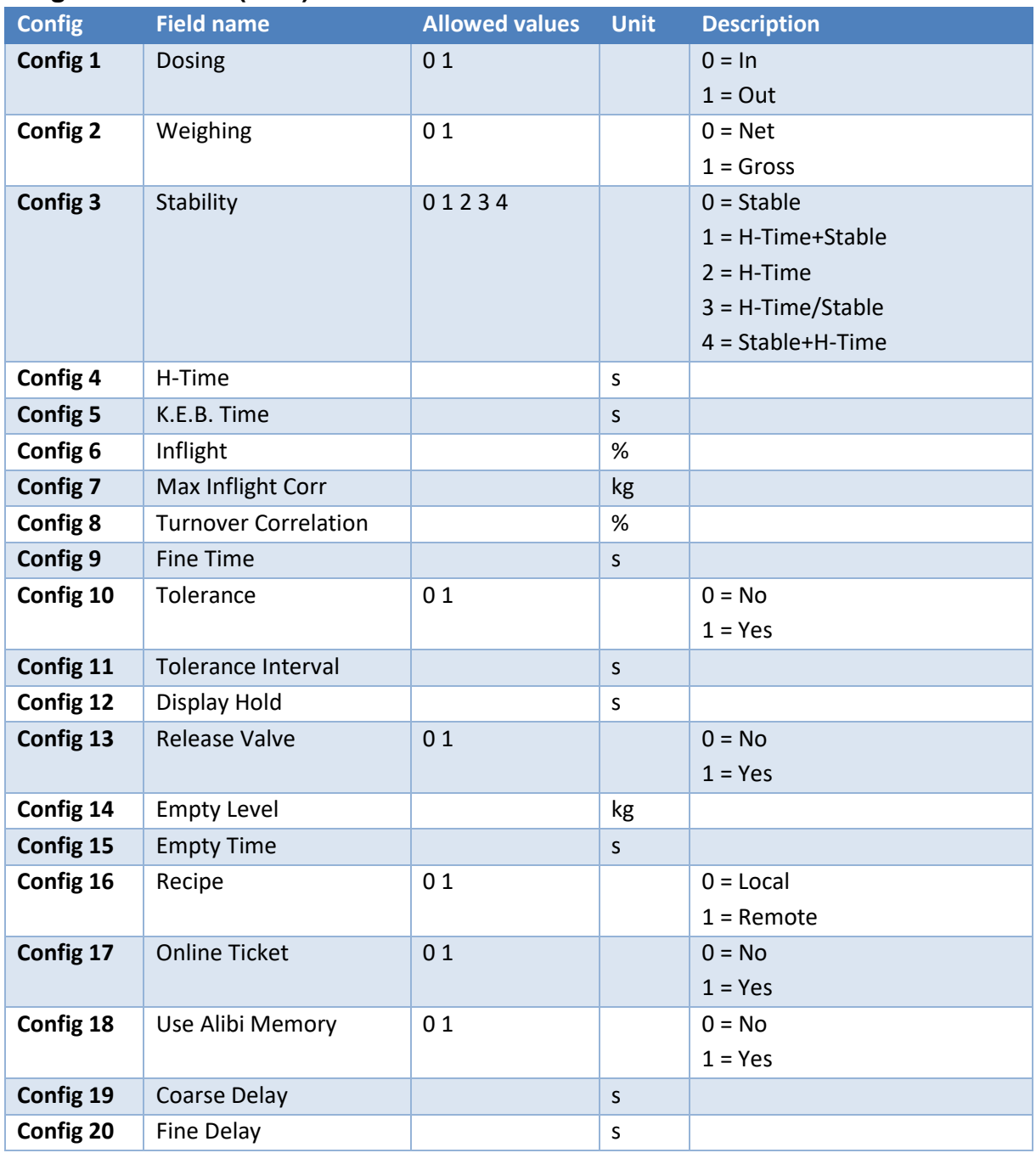

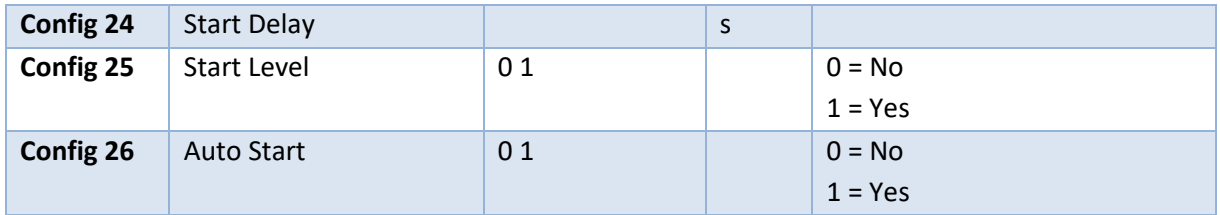

#### **Program Belt weigher (BLT)**

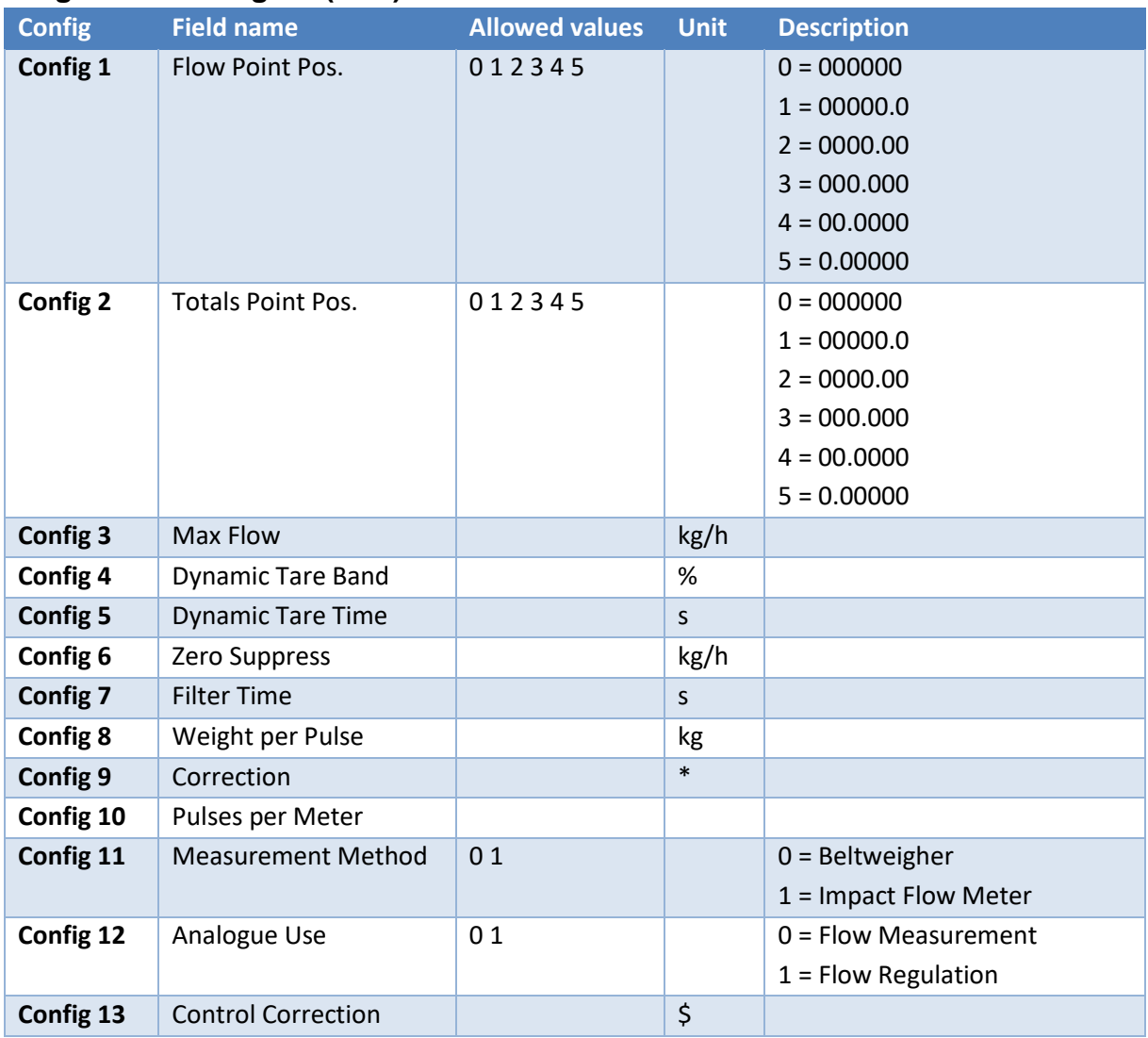

#### <span id="page-33-0"></span> **Appendix II. CODESYS SAUTER example code**

#### **POU: PLC\_PRG variables**

```
1 PROGRAM PLC_PRG
2 VAR CONSTANT
3 GOOD : BYTE := 128 ;
4 END_VAR
5 VAR
6 Weighing : SGM_WEIGHING ;
7 MyAcyclic : Acyclic_RD ;
8 MyAcyclicWr : Acyclic_Wr ;
9 sgm1 : SGM_IO ; // SAUTERv1 (SGM760)
10
11 display : STRING ;
12 zeroSet : BOOL := FALSE ;
13 zeroReset : BOOL := FALSE ;
14 tareAuto : BOOL := FALSE ;
15 tareOff : BOOL := FALSE ;
16 presetTare : BOOL := FALSE ;
17 presetValue : DINT := 0 ;
18
19 IOInvalid : BOOL ;
20 CommandInvalid : BOOL ;
21 DiagnosticsInvalid: BOOL;
22 WeigherInvalid : BOOL ;
23
24 frameMaster : DWORD := 0 ;
25 frameSlave : DWORD := 0 ;
26 onces : BOOL := FALSE ;
27 commandExecute : BOOL := FALSE ;
28
29 CommandSelection : WORD := 0 ;
30 EdgeCommandSelection : WORD ;
31 Parameter : WORD := 0 ;
32 Exchange : DINT := 0 ;
33 ResultData : String ;
34 ParameterInputFieldInVisible : BOOL ;
35 DataInputFieldInVisible : BOOL ;
36 ResultFieldInvisible : BOOL ;
37 Interval : DINT := 0 ;
38 END_VAR
39
40 VAR CONSTANT
41 LOCKED : BOOL := FALSE ;
42 END_VAR
43
```
#### **POU: PLC\_PRG code**

```
1 IF onces THEN // dummy statements to force updates of Profinet variables, Codesys bug?
2 onces := FALSE ;
3 frameMaster := frameSlave := 0 ;
4 END_IF
5
6 Weighing . sgm := ADR (sgm1); // set base ponter of an profibus device
7 Weighing . deviceAvail := SAUTERv1 . xRunning AND NOT SAUTERv1 . xError AND
8 ( Weighing . sgm ^ . weight . isValid AND GOOD ) = GOOD ; // detect communication errors or invalid data
\alpha10 Weighing . commandZeroSet := zeroSet ; // commands set by buttons
11 Weighing . commandZeroReset := zeroReset ;
12 Weighing . commandTareAuto := tareAuto ;
13 Weighing . commandTareOff := tareOff ;
14 Weighing . commandPresetTare := presetTare ;
15 Weighing . PresetTare := presetValue ; // set by text field
16
17 IF Weighing . commandZeroSet OR Weighing . commandZeroReset OR
18 Weighing . commandTareAuto OR Weighing . commandTareOff THEN
19 CommandSelection := 0 ;
20 END_IF ;
21
22 IOInvalid := NOT SAUTERv1 . xRunning OR SAUTERv1 . xError OR sgm1 . iom . InIsValid <> GOOD OR sgm1 . iom . OutIsValid <> 
GOOD ;
23 CommandInvalid := NOT SAUTERv1 . xRunning OR SAUTERv1 . xError OR sgm1 . command . InIsValid <> GOOD OR sgm1 . command 
.
OutIsValid <> GOOD ;
24 DiagnosticsInvalid := NOT SAUTERv1 . xRunning OR SAUTERv1 . xError OR sgm1 . diagnostic . IsValid <> GOOD ;
25 WeigherInvalid := NOT SAUTERv1 . xRunning OR SAUTERv1 . xError OR sgm1 . weight . isValid <> GOOD ;
26
27 IF CommandSelection <> 0 THEN
28 Weighing . executeCommand := COMMAND_LIST . CommandList [ CommandSelection ] . command : // set by combobox
29 Weighing . executeParameter := COMMAND_LIST . CommandList [ CommandSelection ] . Parameter ;
30 ParameterInputFieldInVisible := NOT COMMAND_LIST . CommandList [ CommandSelection ] . UIparameter ;
31 DataInputFieldInVisible := NOT COMMAND_LIST . CommandList [ CommandSelection ] . UIdata ;
3233 IF COMMAND_LIST . CommandList [ CommandSelection ] . UIparameter THEN // Use UI parameter ?
34 Weighing . executeParameter := Parameter ;
35 END_IF
36 Weighing . executeExchange := Exchange ;
37 ELSE
38 Weighing . executeCommand := 0;
39 END_IF
40 Weighing . commandExecute := commandExecute ;
41 ResultFieldInvisible := NOT PLC_PRG . Weighing . flagcommandDone ;
\Delta43 Weighing . resetCommand := CommandSelection <> EdgeCommandSelection ;
44 EdgeCommandSelection := CommandSelection ;
45
46 // Interval:= Interval+1;
47 // MyAcyclic.Request:= Interval=1;
48 // MyAcyclic();
49 //
50 // IF MyAcyclic.valid THEN
51 // MyAcyclicWr.buffer[0]:= MyAcyclic.buffer[0] +1;
52 // MyAcyclicWr.buffer[1]:= MyAcyclic.buffer[1] +1;
53 // MyAcyclicWr.buffer[2]:= MyAcyclic.buffer[2] +1;
54 // MyAcyclicWr.Request:= TRUE;
55 // ELSE
56 // MyAcyclicWr.Request:= FALSE;
57 // END_IF
58 // MyAcyclicWr();
59 //
60 // //IF MyAcyclicWr.valid OR Interval>50 THEN
61 // IF Interval>50 THEN
```

```
62 // Interval:= 0;
63 // END_IF
64
65 Weighing ( ) ; // execute SAUTER weighing block
66
67 display := weighing . Display ; \frac{1}{2} copy display data
68 IF COMMAND_LIST . CommandList [ CommandSelection ] . UIChar THEN
69 ResultData := DWord2String ( TO_DWORD ( Weighing . executeResultData ) ) ;
70 ELSE
71 ResultData := TO_STRING ( Weighing . executeResultData ) ;
72 END_IF
73
```
#### **POU: SGM\_WEIGHING variables**

```
1 FUNCTION_BLOCK SGM_WEIGHING
2 VAR_INPUT
3 sgm : POINTER TO SGM IO ;
4 deviceAvail : BOOL := FALSE ;
5
6 PresetTare : DINT := 0 ;
7
8 commandTareAuto : BOOL := FALSE ;
9 commandTareOff : BOOL := FALSE ;
10 commandPresetTare : BOOL := FALSE ;
11 commandZeroSet : BOOL := FALSE ;
12 commandZeroReset : BOOL := FALSE ;
13 commandExecute : BOOL := FALSE ;
14
15 executeCommand : WORD ;
16 executeParameter : WORD ;
17 executeExchange : DINT ;
18 executeResultData : DINT ;
19
20 resetCommand : Bool ;
21 END_VAR
22 VAR_OUTPUT
23 flagNet : BOOL ;
24 flagValid : BOOL ;
25 flagStable : BOOL ;
26 flagZeroSet : BOOL ;
27 flagZeroCenter : BOOL ;
28 flagCommandBusy: BOOL;
29 flagCommandDone : BOOL ;
30
31 Decimal : BYTE ;
32 Range : BYTE ;
33 RangeInValid : BOOL ;
34 Display : STRING ;
35 executeResult : STRING ;
36 END_VAR
37 VAR
38 Command : DWORD ;
39 flagToggle : BOOL ;
40
41 edgeTareAuto : BOOL := FALSE ;
42 edgeTareOff : BOOL := FALSE ;
43 edgePresetTare : BOOL := FALSE ;
44 edgeZeroSet : BOOL := FALSE ;
45 edgeZeroReset : BOOL := FALSE ;
46 edgeExecute : BOOL := FALSE ;
47 END_VAR
48
POU: SGM_WEIGHING code
```
1 IF NOT deviceAvail THEN // device avail ? 2 Display := ' Error' ; 3 ELSE 4 IF sgm ^ . weight . Flags . Valid THEN // weight value valid ? 5 Display := WeightToString ( Weight := sgm ^ . weight . display , Decimal := sgm ^ . weight . Decimal , Floatingpoint := sgm  $\land$ . weight . Flags . Floatingpoint ) ; 6 ELSE 7 Display :=  $'$ --'; // show invalid weight 8 END\_IF 9 10 flagValid := sgm ^ . weight . Flags . Valid ; // copy status flags 11 flagNet := sgm  $\land$  . weight . Flags . Net ; 12 flagStable := sgm  $\land$  . weight . Flags . Stable ; 13 flagZeroSet := sgm ^ . weight . Flags . ZeroSet ; 14 flagZeroCenter := sgm ^ . weight . Flags . ZeroCenter ; 15 flagCommandBusy := sgm ^ . weight . Flags . CommandBusy ; 16 IF Resetcommand THEN 17 flagToggle := sgm ^ . weight . Flags . CommandDone ; 18 END\_IF 19 flagCommandDone := sgm ^ . weight . Flags . CommandDone XOR flagToggle ; 20 21 executeResultData := sgm ^ . command . Out . ResultData ; 22 executeResult := TO\_STRING ( sgm ^ . command . Out . ResultCode ) ; 23 Decimal := sgm  $\wedge$  . weight . Decimal ; // get decimal point position 24 Range := sgm  $\wedge$  . weight . Range ; // get multiple range of multi interval 25 RangeInValid := Range =  $0$  ; // is ranging active ? 26 27 IF commandZeroReset AND NOT edgeZeroReset THEN // handle remote input command or rising edge 28 sgm ^ . command . In . Command := RPC\_COMMANDS . RPC\_INDICATOR\_COMMAND ; 29 sgm ^ . command . In . Parameter := RPC\_INDICATOR\_COMMANDS . RPC\_INDICATOR\_ZERORESET ; 30 ELSIF commandZeroSet AND NOT edgeZeroSet THEN 31 sgm ^ . command . In . Command := RPC\_COMMANDS . RPC\_INDICATOR\_COMMAND ; 32 sgm ^ . command . In . Parameter := RPC\_INDICATOR\_COMMANDS . RPC\_INDICATOR\_ZEROSET ; 33 ELSIF commandTareAuto AND NOT edgeTareAuto THEN 34 sgm ^ . command . In . Command := RPC\_COMMANDS . RPC\_INDICATOR\_COMMAND ; 35 sgm ^ . command . In . Parameter := RPC\_INDICATOR\_COMMANDS . RPC\_INDICATOR\_TAREON ; 36 ELSIF commandTareOff AND NOT edgeTareOff THEN 37 sgm ^ . command . In . Command := RPC\_COMMANDS . RPC\_INDICATOR\_COMMAND ; 38 sgm ^ . command . In . Parameter := RPC\_INDICATOR\_COMMANDS . RPC\_INDICATOR\_TAREOFF ; 39 ELSIF commandPresetTare AND NOT edgePresetTare THEN 40 sgm ^ . command . In . Command := RPC\_COMMANDS . RPC\_INDICATOR\_COMMAND ; 41 sgm ^ . command . In . Parameter := RPC\_INDICATOR\_COMMANDS . RPC\_INDICATOR\_PRESETTARE ; 42 sgm  $\land$  . command . In . Exchange := PresetTare ; 43 ELSIF commandExecute AND NOT edgeExecute THEN // remote command to execute ? 44 sgm  $\wedge$  . command . In . Command := executeCommand ; 45 sgm ^ . command . In . Parameter := executeParameter ; 46 sgm ^ . command . In . Exchange := executeExchange ; 47 END\_IF 48 49 IF sgm  $\cdot$  . command . In . Command  $\cdot$  O AND Command = 0 THEN // set busy flag to signal that command is busy, busy is later set/reset by profinet communiction 50 flagCommandBusy := TRUE ; 51 flagCommandDone := FALSE ; 52 flagToggle := sgm ^ . weight . Flags . CommandDone ; 53 ELSIF flagCommandDone THEN // reset command when done 54 sgm  $\land$  . command . In . Command := 0 ; 55 sgm  $\land$  . command . In . Parameter := 0 ; 56 sgm  $\land$  . command . In . Exchange := 0 ; 57 END\_IF 58 59 Command := sgm ^ . command . In . Command ; // save changes for rising edge detection 60 edgeTareAuto := commandTareAuto ; 61 edgeTareOff := commandTareOff ; 62 edgePresetTare := commandPresetTare ; 63 edgeZeroSet := commandZeroSet ;

```
64 edgeZeroReset := commandZeroReset ;
65 edgeExecute := commandExecute ;
66
67 END_IF
68
```
#### **POU: WeightToString variables**

```
1 FUNCTION WeightToString : String
2 VAR_INPUT
3 Weight : SGM_UNIONWEIGHT ;
4 Decimal : INT ;
5 Floatingpoint : BOOL ;
6 END_VAR
7 VAR
8 Value : DINT ;
9 Result : STRING ;
10 ValueStr : String ;
11 Sign : BOOL ;
12 Position : INT ;
13 N : INT ;
14 Length : INT ;
15 END_VAR
16
1 IF Floatingpoint THEN // no decimalpoint so simple string conversion
2 Result := REAL_TO_STRING ( Weight . Floatingpoint ) ;
3 ELSIF Decimal = 0 THEN // no decimalpoint so simple string conversion
4 Result := DINT_TO_STRING ( Weight . Fixedpoint ) ;
5 ELSE
6 Value := Weight . Fixedpoint ;
7 Sign := Value < 0 ; // save sign and make value positive
8 IF Sign THEN
9 Value := - Value ;
10 END_IF
11
12 ValueStr := DINT_TO_STRING ( Value ) ; // convert to string
13 Result := '' ;
14
15 WHILE Len ( ValueStr ) <= Decimal DO // expand string when string is shorter as decimal point
16 ValueStr := Concat ('0', ValueStr);
17 END_WHILE
18
19 Length := Len ( ValueStr ) ;
20 Position := Length - Decimal ;
21 FOR N := 1 TO Length DO // insert decimal point
22 Result := Concat ( Result , Mid ( ValueStr , 1 , N ) ) ;
23 IF N = Position THEN
24 Result := Concat ( Result , '.' ) ;
25 END_IF
26 END_FOR
27
28 IF Sign THEN // add sign symbol
29 Result := Concat ('-), Result );
30 END_IF
31 END_IF
32
33 WeightToString := Result ; // done
34 RETURN ;
35
```
#### POU: **Dword2String variables**

1 FUNCTION Dword2string : STRING 2 VAR\_INPUT 3 Value : DWORD ; 4 END\_VAR 5 VAR 6 P : POINTER TO BYTE ; 7 Str : STRING ; 8 Ch : BYTE ; 9 10 END\_VAR 11

#### **POU: Dword2String code**

1 Str :=  $"$  ; 2 P := ADR ( Str ) ; // Get string address 3 WHILE ( Value <> 0 ) DO 4 Ch := TO\_BYTE ( Value AND 255 ) ; // Get char out of dword 5 Value := SHR ( Value , 8 ) ; // Value>> = 8 6 P  $^{\circ}$  := Ch ; // Assign char to string  $7 P := P + 1$ ; // move pointer in string 8 END\_WHILE 9 P  $\wedge$  := 0 ; // Add nul terminator 10 Dword2string := Str ; 11

#### **POU: Acyclic\_WR variables**

1 FUNCTION\_BLOCK Acyclic\_WR 2 VAR\_INPUT 3 Request : BOOL ; 4 buffer : ARRAY [ 0 .. 31 ] OF BYTE ; 5 END\_VAR 6 VAR\_OUTPUT 7 valid : BOOL ; 8 END\_VAR 9 VAR 10 wrRec : CommFB . WRREC ; 11 writeError : DWORD ; 12 writeState : BOOL ; 13 END\_VAR 14 VAR CONSTANT 15 WEIGHING\_AND\_DOSING : WORD := 16#5C00 ; 16 END\_VAR 17

#### **POU: Acyclic\_WR code**

```
1 // Write Acyclic Data
\overline{2}3 IF Request THEN
4 wrRec . REQ := TRUE ;
5 valid := FALSE ;
6 wrRec . ID := SAUTERv1 . GetID (API := 0, SLOT := 1, SUBSLOT := 1) ; // get ID of 1. module; // "pnDevice" is a
Profinet slave in the device tree
7 wrRec . INDEX := UINT_TO_INT ( WEIGHING_AND_DOSING ) ;
8 wrRec . LEN := TO_INT ( SIZEOF ( buffer ) ) ;
9 wrRec . RECORD := ADR ( buffer ) ;
10 writeState := TRUE ;
11 writeError := 0 ;
12 END_IF
13
14 wrRec ( ) ;
15 IF ( wrRec . DONE AND NOT wrRec . BUSY ) THEN
16 valid := writeState ;
17 writeState := FALSE ;
18 ELSIF ( wrRec . ERROR ) THEN
19 writeError := wrRec . STATUS ; // read service failed
20 END_IF
21 wrRec . REQ := wrRec . BUSY ; // only write once
22
23
```
#### **POU: Acyclic\_WR variables**

1 FUNCTION\_BLOCK Acyclic\_RD 2 VAR\_INPUT 3 Request : BOOL ; 4 END\_VAR 5 VAR\_OUTPUT 6 valid : BOOL ; 7 buffer : ARRAY [ 0 .. 31 ] OF BYTE ; 8 END\_VAR 9 VAR 10 rdrec : CommFB . RDREC ; 11 readError : DWORD ; 12 RequestState : BOOL ; 13 END\_VAR 14 VAR CONSTANT 15 IM0 : WORD := 16#AFF0 ; 16 WEIGHING\_AND\_DOSING : WORD := 16#5C00 ; 17 END\_VAR 18 19

#### **POU: Acyclic\_WR code**

```
1 IF Request THEN
2 rdrec . REQ := TRUE ;
3 RequestState := TRUE ;
4 valid := FALSE ;
5 END_IF
6
7 // Read Cyclic
8 rdrec . ID := SAUTERv1 . GetID (API := 0, SLOT := 1, SUBSLOT := 1) ; // get ID of 1. module; // "pnDevice" is a Profinet
slave in the device tree
9 rdrec . INDEX := UINT_TO_INT ( WEIGHING_AND_DOSING ) ;
10 rdrec . MLEN := TO_INT ( SIZEOF ( buffer ) ) ;
11 rdrec . RECORD := ADR ( buffer ) ;
12 rdrec ( ) ;
13 IF ( rdrec . VALID AND NOT rdrec . BUSY ) THEN
14 valid := RequestState ;
15 RequestState := FALSE ;
16 Request := FALSE ;
17 ELSIF ( rdrec . ERROR ) THEN
18 readError := rdrec . STATUS ; // read service failed
19 END_IF
20 rdrec . REQ := rdrec . BUSY ; // only read once
21
22
```
**Visualization**

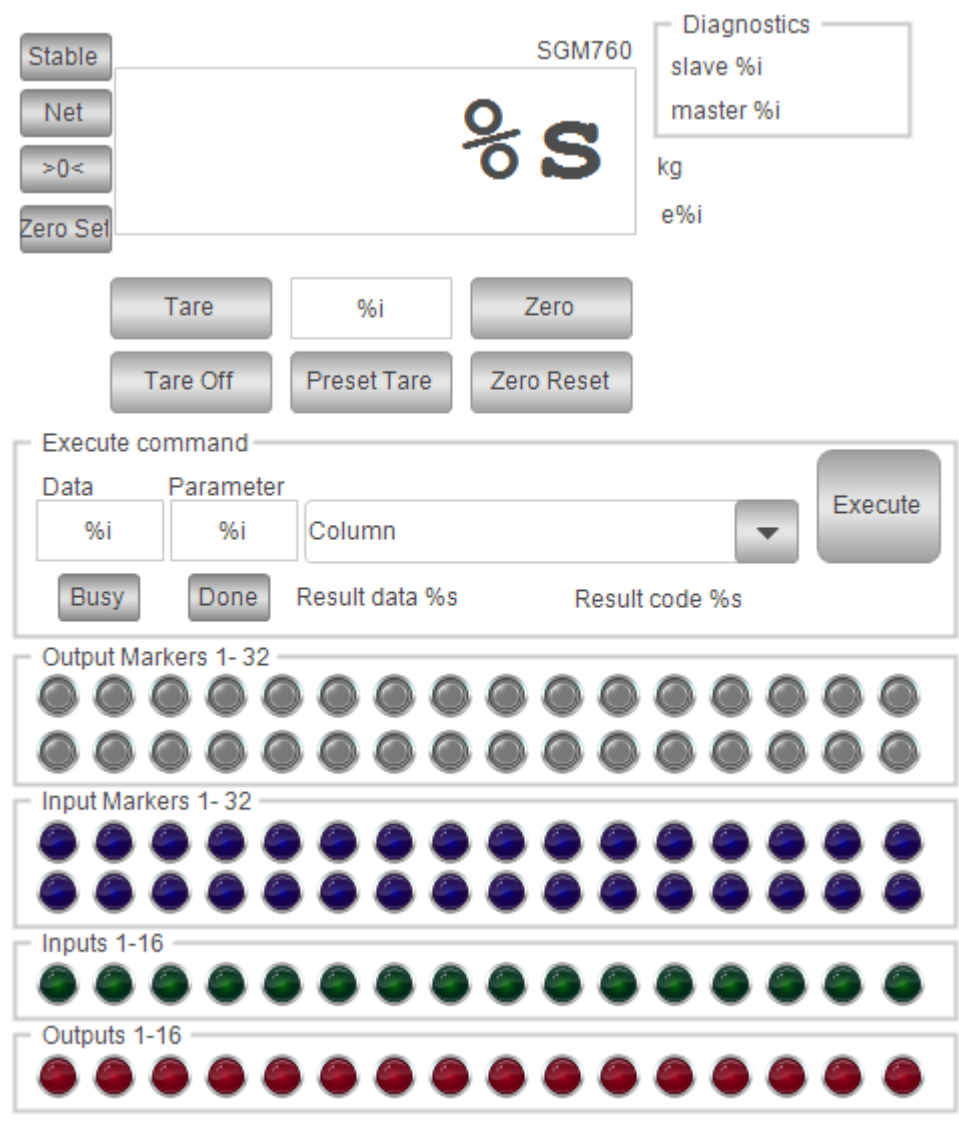